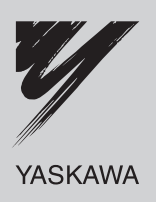

# **Technical Manual Modbus TCP/IP** YASKAWA AC Drive 1000-Series Option

Type SI-EM3

To properly use the product, read this manual thoroughly and retain for easy reference, inspection, and maintenance. Ensure the end user receives this manual.

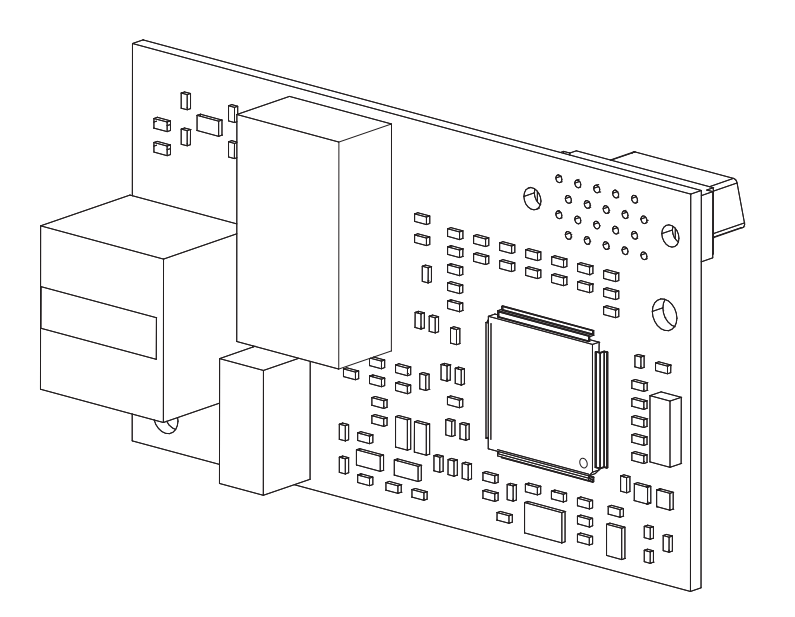

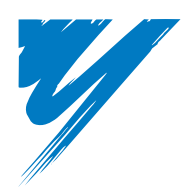

# **Table of Contents**

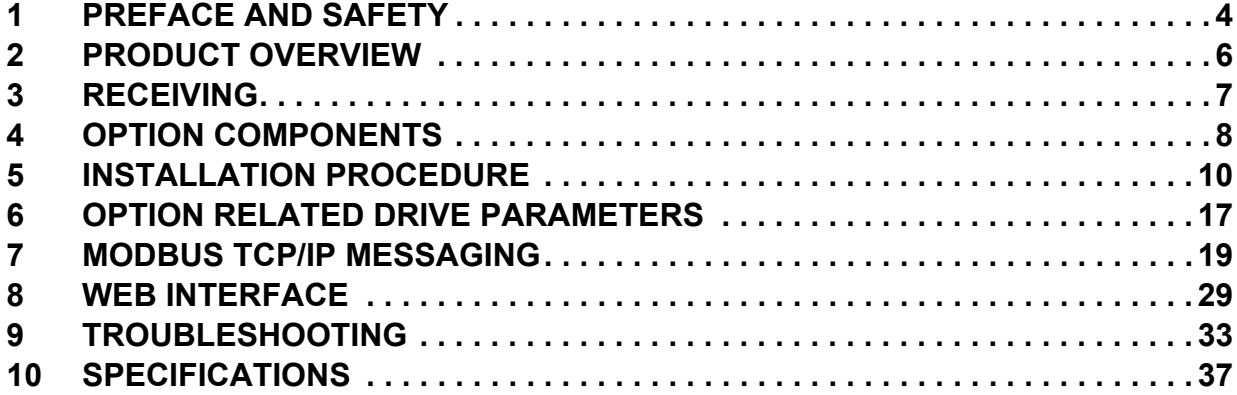

#### Copyright © 2009 YASKAWA ELECTRIC AMERICA

All rights reserved. No part of this publication may be reproduced, stored in a retrieval system, or transmitted, in any form or by any means, mechanical, electronic, photocopying, recording, or otherwise, without the prior written permission of Yaskawa. No patent liability is assumed with respect to the use of the information contained herein. Moreover, because Yaskawa is constantly striving to improve its high-quality products, the information contained in this manual is subject to change without notice. Every precaution has been taken in the preparation of this manual. Yaskawa assumes no responsibility for errors or omissions. Neither is any liability assumed for damages resulting from the use of the information contained in this publication.

## <span id="page-3-0"></span>**1 Preface and Safety**

Yaskawa manufactures products used as components in a wide variety of industrial systems and equipment. The selection and application of Yaskawa products remain the responsibility of the equipment manufacturer or end user. Yaskawa accepts no responsibility for the way its products are incorporated into the final system design. Under no circumstances should any Yaskawa product be incorporated into any product or design as the exclusive or sole safety control. Without exception, all controls should be designed to detect faults dynamically and fail safely under all circumstances. All systems or equipment designed to incorporate a product manufactured by Yaskawa must be supplied to the end user with appropriate warnings and instructions as to the safe use and operation of that part. Any warnings provided by Yaskawa must be promptly provided to the end user. Yaskawa offers an express warranty only as to the quality of its products in conforming to standards and specifications published in the Yaskawa manual. NO OTHER WARRANTY, EXPRESS OR IMPLIED, IS OFFERED. Yaskawa assumes no liability for any personal injury, property damage, losses, or claims arising from misapplication of its products.

## **Applicable Documentation**

The following manuals are available for the SI-EM3 option:

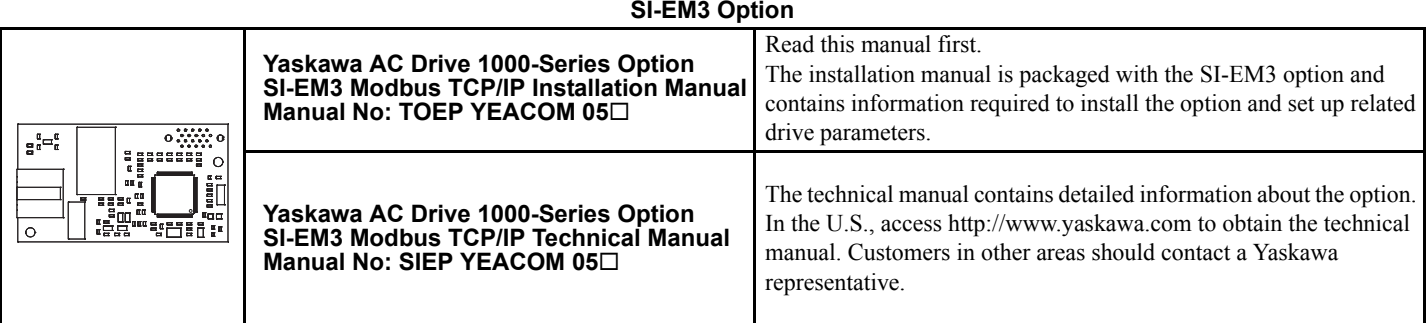

#### **SI-EM3 Option**

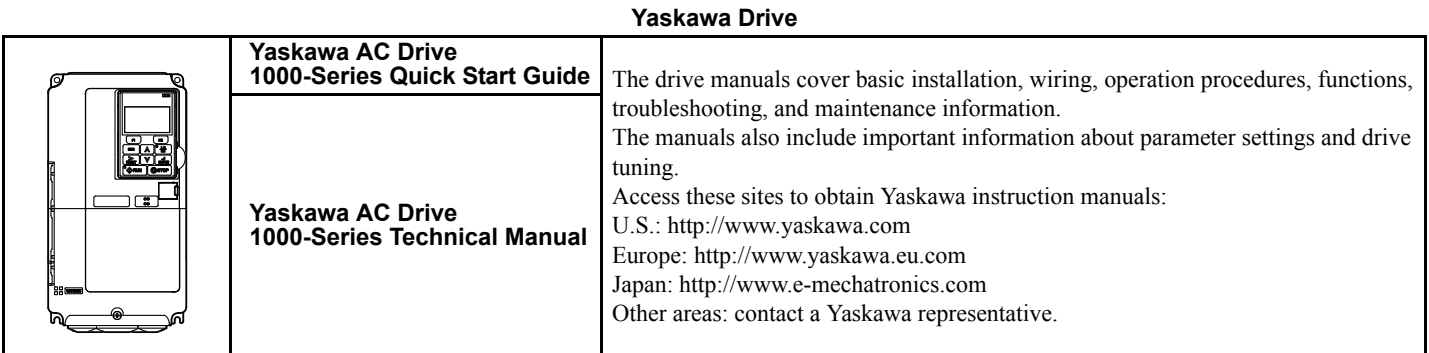

## **Terms**

**Note:** Indicates supplemental information that is not related to safety messages.

**Drive:** Yaskawa AC Drive 1000-Series

**Option:** Yaskawa AC Drive 1000-Series SI-EM3 Modbus TCP/IP option

## **◆ Registered Trademarks**

- Modbus TCP/IP is a trademark of Modbus-IDA.
- All trademarks are the property of their respective owners.

## **Supplemental Safety Information**

Read and understand this manual before installing, operating, or servicing this option. The option must be installed according to this manual and local codes.

The following conventions are used to indicate safety messages in this manual. Failure to heed these messages could result in serious or possibly even fatal injury or damage to the products or to related equipment and systems.

## **A** DANGER

**Indicates a hazardous situation, which, if not avoided, will result in death or serious injury**.

## **A** WARNING

**Indicates a hazardous situation, which, if not avoided, could result in death or serious injury.** 

## **A** CAUTION

**Indicates a hazardous situation, which, if not avoided, could result in minor or moderate injury.** 

### **NOTICE**

**Indicates an equipment damage message.**

## **General Safety**

#### **General Precautions**

- The diagrams in this section may include options and drives without covers or safety shields to illustrate details. Reinstall covers or shields before operating any devices. The option should be used according to the instructions described in this manual.
- Any illustrations, photographs, or examples used in this manual are provided as examples only and may not apply to all products to which this manual is applicable.
- The products and specifications described in this manual or the content and presentation of the manual may be changed without notice to improve the product and/or the manual.
- When ordering new copies of the manual, contact a Yaskawa representative or the nearest Yaskawa sales office and provide the manual number shown on the front cover.

## **A** DANGER

#### **Heed the safety messages in this manual.**

Failure to comply will result in death or serious injury.

The operator is responsible for injuries or equipment damage caused from failure to heed the warnings in the manual.

### **NOTICE**

#### **Do not expose the drive to halogen group disinfectants.**

Failure to comply may cause damage to the electrical components in the option.

Do not pack the drive in wooden materials that have been fumigated or sterilized.

Do not sterilize the entire package after the product is packed.

#### **Do not modify the drive or option circuitry.**

Failure to comply could result in damage to the drive or option and will void warranty.

Yaskawa is not responsible for any modification of the product made by the user. This product must not be modified.

## <span id="page-5-0"></span>**2 Product Overview**

## ◆ About This Product

The SI-EM3 option provides a communications connection between the drive and a Modbus TCP/IP network. The option connects the drive to an Modbus TCP/IP network and facilitates the exchange of data.

This manual explains the handling, installation and specifications of this product.

Modbus TCP/IP is a communications link to connect industrial devices (e.g., smart motor controllers, operator interfaces, and variable frequency drives) as well as control devices (e.g., programmable controllers and computers) to a network. Modbus TCP/IP is a simple, networking solution that reduces the cost and time to wire and install factory automation devices while providing interchangeability of like components from multiple vendors.

Modbus TCP/IP is an open device network standard.

By installing the option to a drive, it is possible to do the following from a Modbus TCP/IP master device:

- operate the drive
- monitor the operation status of the drive
- change parameter settings.

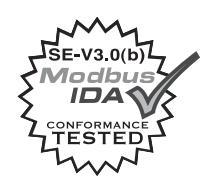

## ◆ Applicable Models

<span id="page-5-2"></span>The option can be used with the drive models in *[Table 1](#page-5-2)*.

<span id="page-5-1"></span>**Table 1 Applicable Models**

| <b>Drive Series</b> | <b>Drive Model Number</b> | <b>Software Version &lt;1&gt;</b> |
|---------------------|---------------------------|-----------------------------------|
| A1000               | $CIMR-AD2ADDDD$           | $VSA90101\Box$                    |
|                     | $CIMR-A1A1111111$         |                                   |
|                     | $CIMR-AD5ADDDD$           | $VSA90504\Box$                    |

<1> See "PRG" on the drive nameplate for the software version number.

## <span id="page-6-0"></span>**3 Receiving**

Please perform the following tasks upon receipt of the option:

- Inspect the option for damage. Contact the shipper immediately if the option appears damaged upon receipt.
- Verify receipt of the correct model by checking the model number printed on the name plate of the option package.
- Contact your supplier if you have received the wrong model or the option does not function properly.

## **Option Package Components**

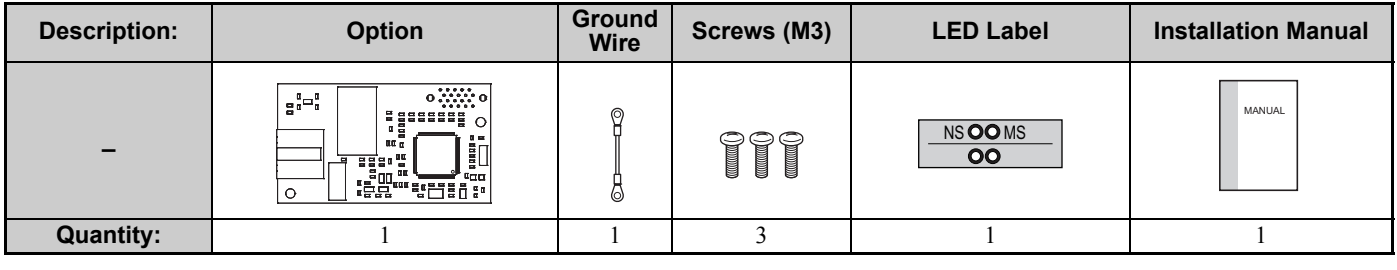

## **Tools Required for Installation**

- A Phillips screwdriver (M3 metric/#1, #2 U.S. standard size\*) is required to install the option and remove drive front covers.
- Diagonal cutting pliers. (required for some drive models)
- A small file or medium grit sandpaper. (required for some drive models)

\*Screw sizes vary by drive capacity. Select a screwdriver appropriate for the drive capacity.

**Note:** Tools required to prepare option networking cables for wiring are not listed in this manual.

## <span id="page-7-0"></span>**4 Option Components**

## **SI-EM3 Modbus TCP/IP Option**

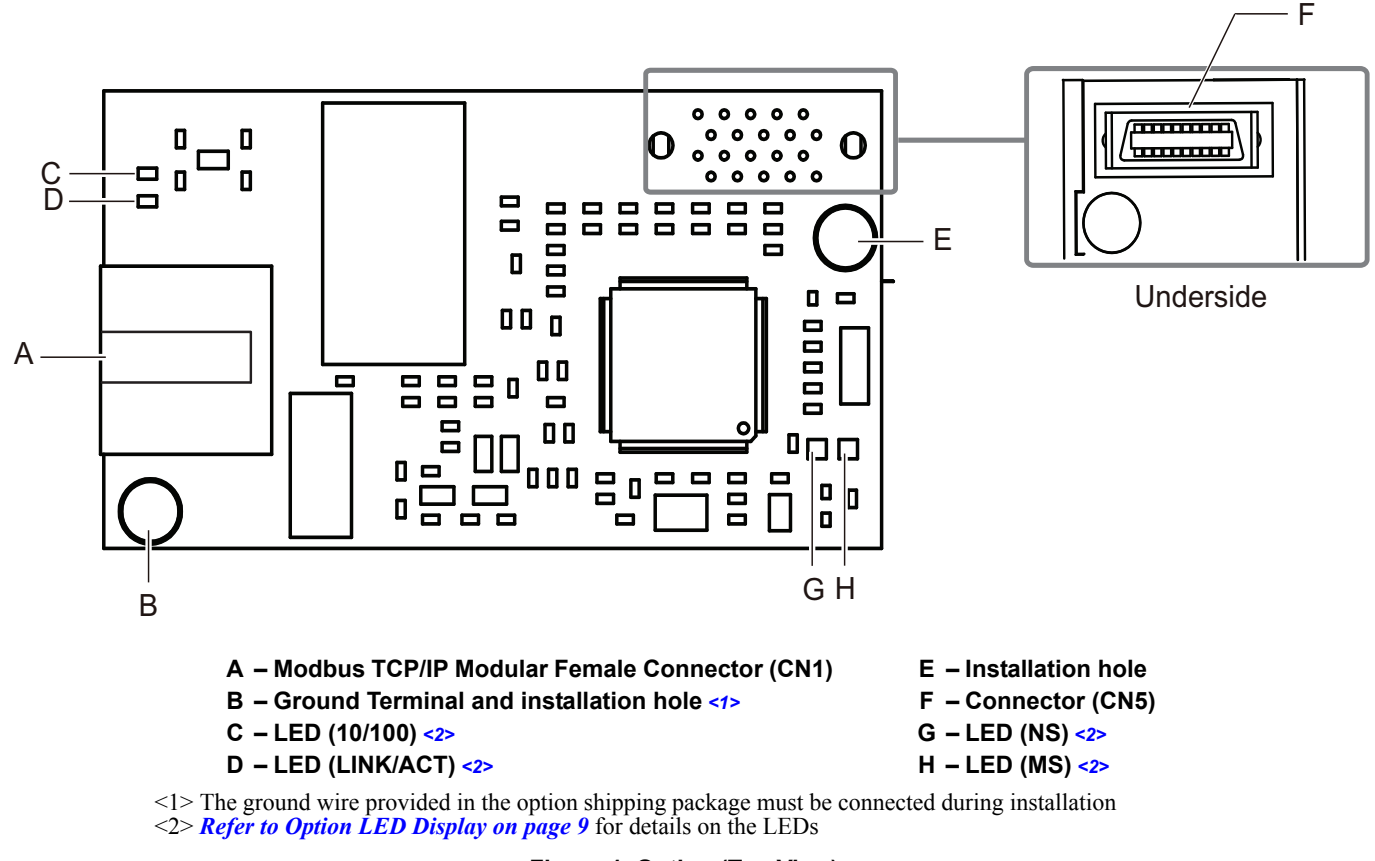

<span id="page-7-2"></span><span id="page-7-1"></span>**Figure 1 Option (Top View)**

## **Terminal CN1**

The communication connector on the option is a modular RJ45 female connector designated CN1. CN1 is the connection point for a customer supplied male Modbus network communication cable.

**Table 2 Male, 8-way Ethernet Modular Connector (Customer Supplied)**

| <b>Male Ethernet 8-Way Modular Connector</b> | Pin               | <b>Description</b>          |
|----------------------------------------------|-------------------|-----------------------------|
|                                              | $\sqrt{(Pair 2)}$ | Transmit data (TXD) +       |
|                                              | $2$ (Pair 2)      | Transmit data (TXD) -       |
|                                              | 3 (Pair 3)        | Receive data $(RXD)$ +      |
|                                              | $4$ (Pair 1)      | Not used $\langle$ -1>      |
| 8-Way Modular<br>12345678                    | 5 (Pair 1)        | Not used $\lt$ <i>I</i>     |
| Connector<br>∟atch<br>Release                | 6 (Pair 3)        | Receive data (RXD) -        |
|                                              | 7 (Pair 4)        | Not used $\lt$ <i>I</i> $>$ |
|                                              | 8 (Pair 4)        | Not used $\lt$ <i>I</i>     |

<1> Not used for 10 Mbps and 100 Mbps networks.

## <span id="page-8-0"></span>**Option LED Display**

The option has four LEDs:

### **Bi-color Status LEDs:**

- Module status (MS) red/green
- Network status (NS) red/green

### **Green Ethernet LEDs:**

- Network speed-10/100 (MS) green
- Link status and network activity-Link/Act (NS) red/green

The operational states of the option LEDs after the power-up diagnostic LED sequence is completed are described in *[Table 3](#page-8-1)*. Wait at least 2 seconds for the power-up diagnostic process to complete before verifying the states of the LEDs.

<span id="page-8-1"></span>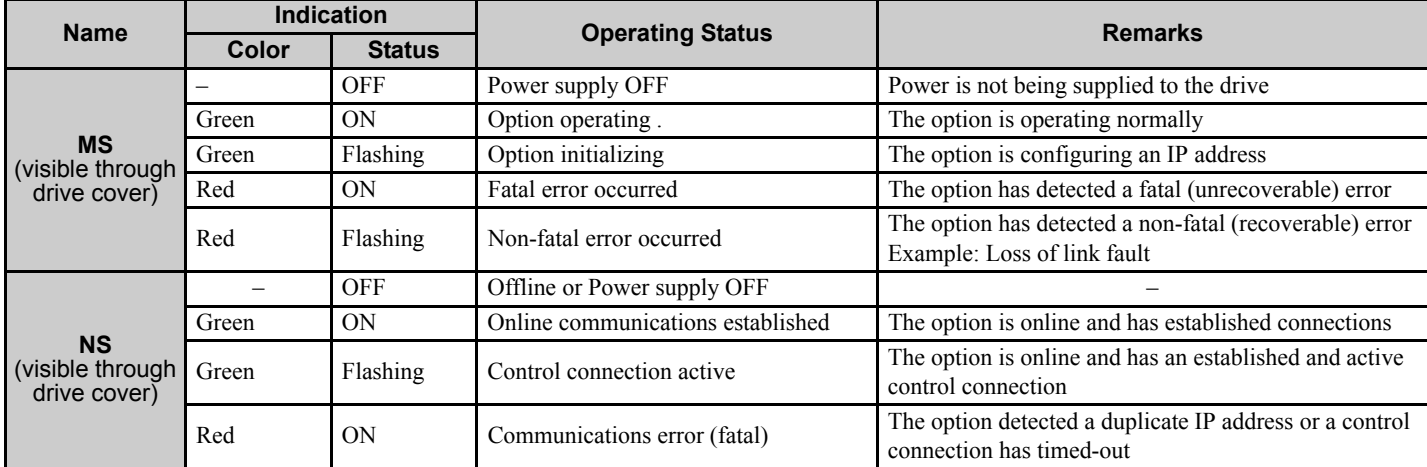

### **Table 3 Option LED States**

### **Table 4 Option LEDs**

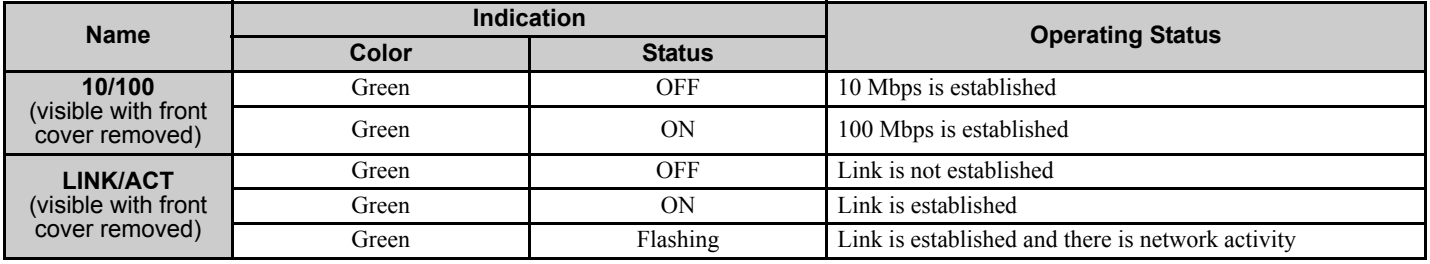

## <span id="page-9-0"></span>**5 Installation Procedure**

## ◆ Section Safety

## **A** DANGER

## **Electrical Shock Hazard**

#### **Do not connect or disconnect wiring while the power is on.**

Failure to comply will result in death or serious injury.

Disconnect all power to the drive, wait at least five minutes after all indicators are off, measure the DC bus voltage to confirm safe level, and check for unsafe voltages before servicing to prevent electric shock. The internal capacitor remains charged even after the power supply is turned off. The charge indicator LED will extinguish when the DC bus voltage is below 50 Vdc.

## **A** WARNING

## **Electrical Shock Hazard**

#### **Do not remove the front cover of the drive while the power is on.**

Failure to comply could result in death or serious injury.

The diagrams in this section may include options and drives without covers or safety shields to show details. Be sure to reinstall covers or shields before operating any devices. The option should be used according to the instructions described in this manual.

#### **Do not allow unqualified personnel to use equipment.**

Failure to comply could result in death or serious injury.

Maintenance, inspection, and replacement of parts must be performed only by authorized personnel familiar with installation, adjustment, and maintenance of this product.

#### **Do not touch circuit boards while the power to the drive is on.**

Failure to comply could result in death or serious injury.

#### **Do not use damaged wires, place excessive stress on wiring, or damage the wire insulation.**

Failure to comply could result in death or serious injury.

## **Fire Hazard**

#### **Tighten all terminal screws to the specified tightening torque.**

Loose electrical connections could result in death or serious injury by fire due to overheating of electrical connections.

## **NOTICE**

## **Damage to Equipment**

#### **Observe proper electrostatic discharge (ESD) procedures when handling the option, drive, and circuit boards.**

Failure to comply may result in ESD damage to circuitry.

#### **Never shut the power off while the drive is outputting voltage.**

Failure to comply may cause the application to operate incorrectly or damage the drive.

### **NOTICE**

**Do not operate damaged equipment.** 

Failure to comply may cause further damage to the equipment.

Do not connect or operate any equipment with visible damage or missing parts.

#### **Do not use unshielded cable for control wiring.**

Failure to comply may cause electrical interference resulting in poor system performance.

Use shielded twisted-pair wires and ground the shield to the ground terminal of the drive.

#### **Properly connect all pins and connectors.**

Failure to comply may prevent proper operation and possibly damage equipment.

**Check wiring to ensure that all connections are correct after installing the option and connecting any other devices.** 

Failure to comply may result in damage to the option.

## ◆ Prior to Installing the Option

Prior to installing the option, wire the drive, make necessary connections to the drive terminals, and verify that the drive functions normally without the option installed. Refer to the Quick Start Guide packaged with the drive for information on wiring and connecting the drive.

*[Figure 2](#page-11-0)* shows an exploded view of the drive with the option and related components for reference.

<span id="page-11-0"></span>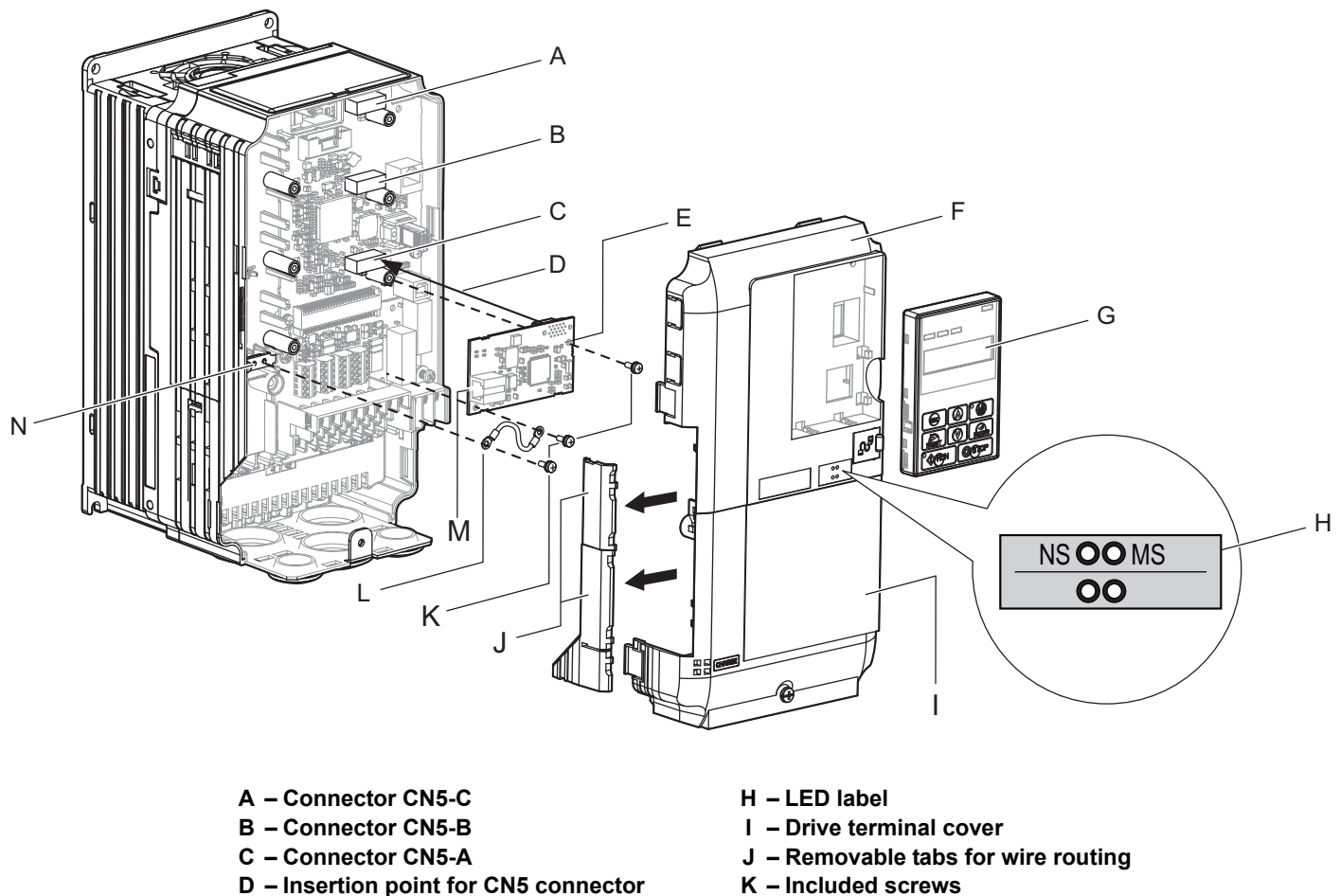

- **E SI-EM3 option L Ground wire**
- 
- 
- 
- 
- **F** Drive front cover **M** Option modular connector CN1
- G Digital operator **N** Drive grounding terminal (FE)
	- **Figure 2 Drive Components with Option**

## **Installing the Option**

Remove the front covers of the drive before installing the option. Refer to the drive Quick Start Guide for directions on removing the front covers. Cover removal varies depending on drive size. This option can be inserted only into the **CN5-A** connector located on the drive control board.

**1.** Shut off power to the drive, wait the appropriate amount of time for voltage to dissipate, then remove the digital operator (G) and front covers (F, I). Front cover removal varies by model.

**DANGER!** *Electrical Shock Hazard. Do not connect or disconnect wiring while the power is on. Failure to comply will result in death or serious injury. Before installing the option, disconnect all power to the drive. The internal capacitor remains charged even after the power supply is turned off. The charge indicator LED will extinguish when the DC bus voltage is below 50 Vdc. To prevent electric shock, wait at least five minutes after all indicators are off and measure the DC bus voltage level to confirm safe level.*

**NOTICE:** *Damage to Equipment. Observe proper electrostatic discharge procedures (ESD) when handling the option, drive, and circuit boards. Failure to comply may result in ESD damage to circuitry.*

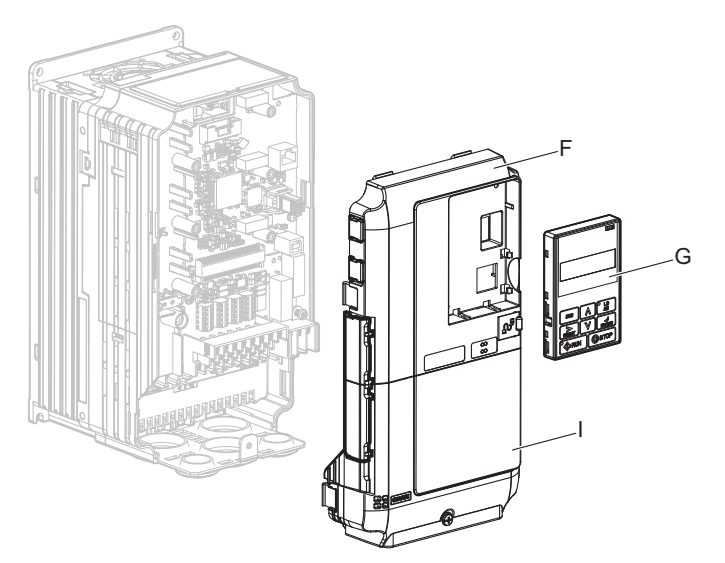

**Figure 3 Remove the Front Covers and Digital Operator**

**2.** With the front covers and digital operator removed, apply the LED label (H) in the appropriate position on the drive top front cover (F).

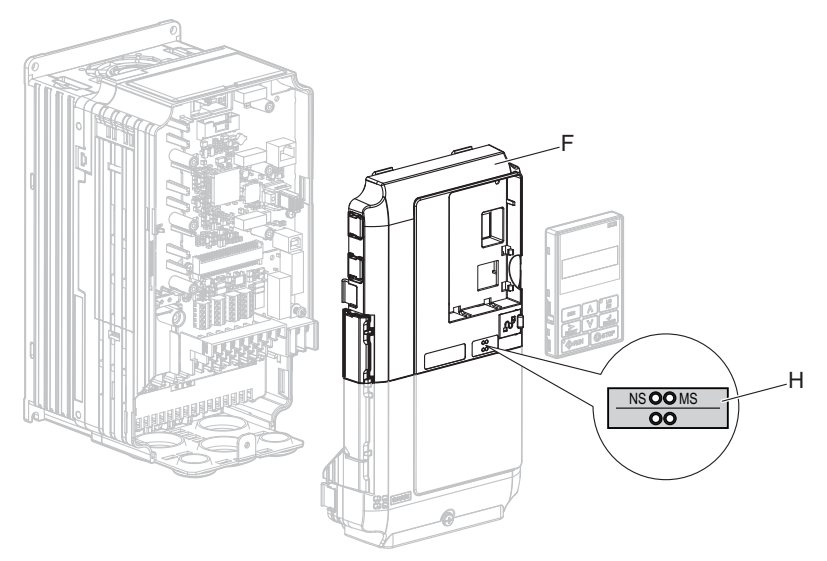

**Figure 4 Apply the LED Label**

**3.** Insert the option (E) into the **CN5-A** connector (C) located on the drive and fasten it using one of the included screws  $(K)$ .

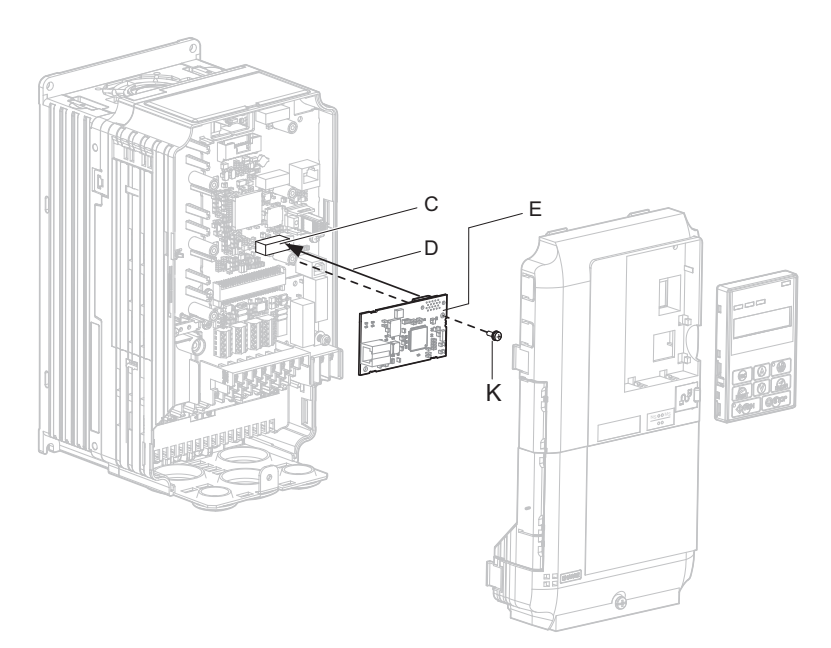

#### **Figure 5 Insert the Option**

**4.** Connect the ground wire (L) to the ground terminal (N) using one of the remaining provided screws (K). Connect the other end of the ground wire (L) to the remaining ground terminal and installation hole on the option (E) using the last remaining provided screw (K) and tighten both screws to  $0.5 \sim 0.6$  nm or (4.4  $\sim$  5.3 in lbs).

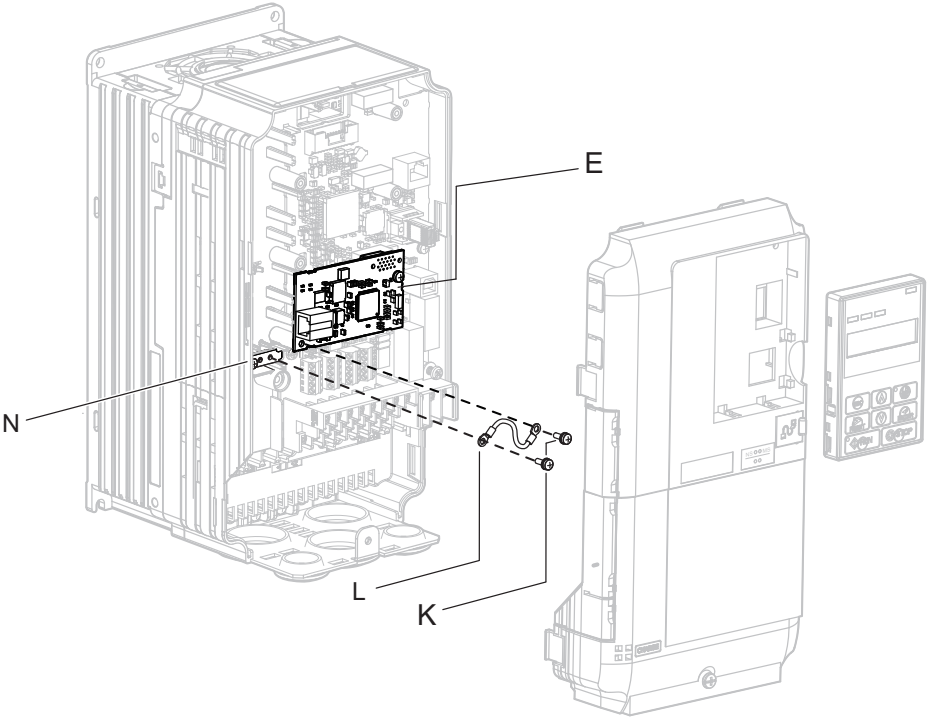

**Figure 6 Connect the Ground Wire**

**Note:** There are two screw holes on the drive for use as ground terminals. When connecting three options, two ground wires will need to share the same drive ground terminal.

### **Wiring the Option**

#### **5.** Route the option wiring.

Depending on the drive model, some drives may require routing the wiring through the side of the front cover to the outside to provide adequate space for the wiring. In these cases, using diagonal cutting pliers, cut out the perforated openings on the left side of the drive front cover. Sharp edges along the cut out should be smoothed down with a file or sand paper to prevent any damage to the wires.

**5.a** Route the Ethernet cable inside the enclosure for drives that do not require routing through the front cover. Refer to *[Table 5](#page-14-3)* and *[Figure 7](#page-14-0)* to determine the proper wire routing by drive model.

<span id="page-14-1"></span>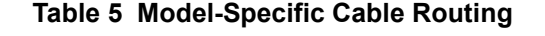

<span id="page-14-3"></span>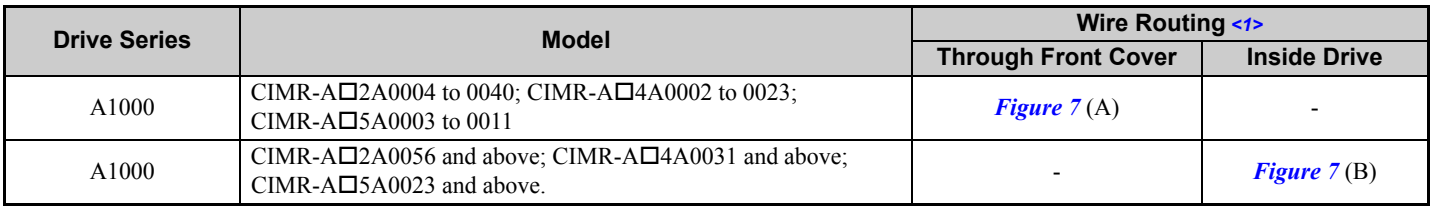

<span id="page-14-0"></span><1> Refer to *[Figure 7](#page-14-0)* for examples of the different wire routing techniques.

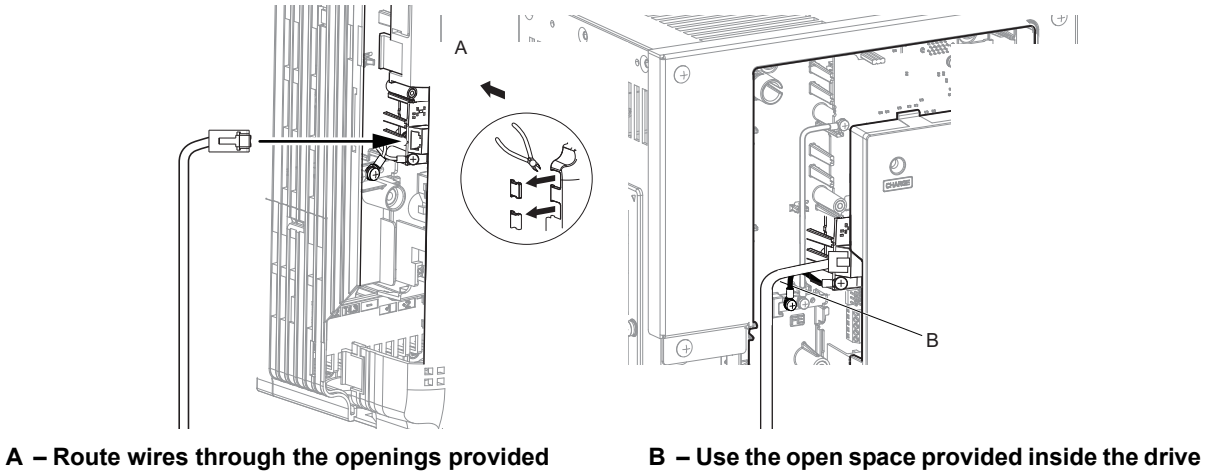

<span id="page-14-2"></span>**on the left side of the front cover.** *[<1>](#page-14-2)*

**to route option wiring.**

<1> The drive will not meet NEMA Type 1 requirements if wiring is exposed outside the enclosure.

#### **Figure 7 Wire Routing Examples**

**6.** Connect the Ethernet communication cable to the option modular connector (CN1). To connect the option to a network, insert the RJ45 connector of the Cat 5e patch cable into the option modular connector (CN1). Ensure the cable end is firmly connected (see *[Figure 7](#page-14-0)*).

#### **Communication Cable Specifications**

Only use cable recommended for Modbus TCP/IP™. Using a cable not specifically recommended may cause the option or drive to malfunction.

### **Connection Diagram**

<span id="page-15-0"></span>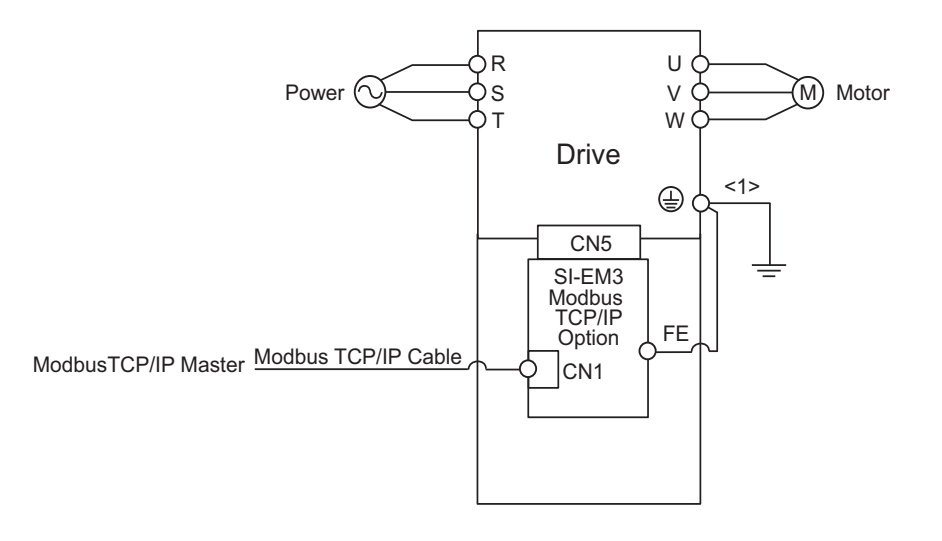

<1> The ground wire provided in the option shipping package must be connected during installation.

#### **Figure 8 Wiring Diagram**

**7.** Replace and secure the front covers of the drive (F, I) and replace the digital operator (G).

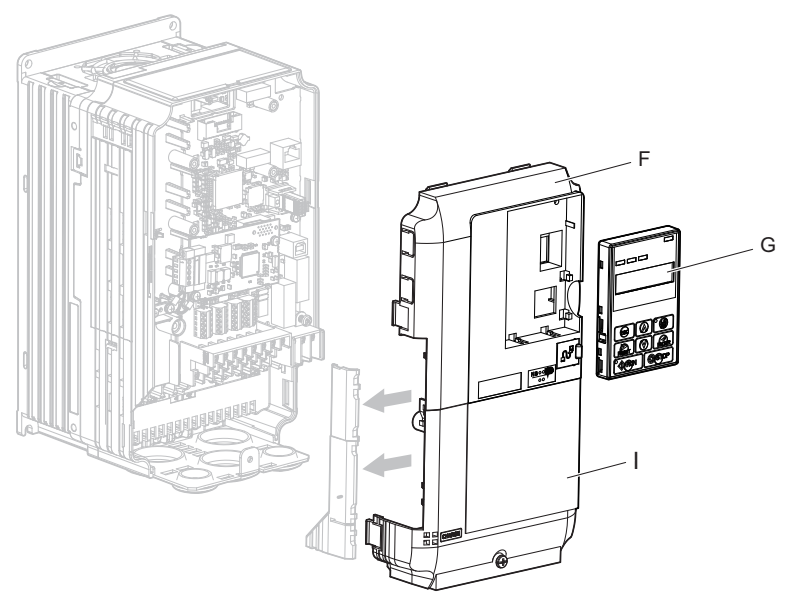

**Figure 9 Replace the Front Covers and Digital Operator**

- **Note:** Take proper precautions when wiring the option so that the front covers will easily fit back onto the drive. Make sure no cables are pinched between the front covers and the drive when replacing the covers.
- **8.** Set drive parameters in *[Table 6](#page-16-1)* for proper option performance.

## <span id="page-16-0"></span>**6 Option Related Drive Parameters**

The following parameters are used to set up the drive for operation with the option. Parameter setting instructions can be found in the drive Quick Start Guide or Technical Manual.

<span id="page-16-1"></span>Confirm proper setting of the all parameters in *[Table 6](#page-16-1)* before starting network communications.

#### **Table 6 Related Parameter Settings**

<span id="page-16-2"></span>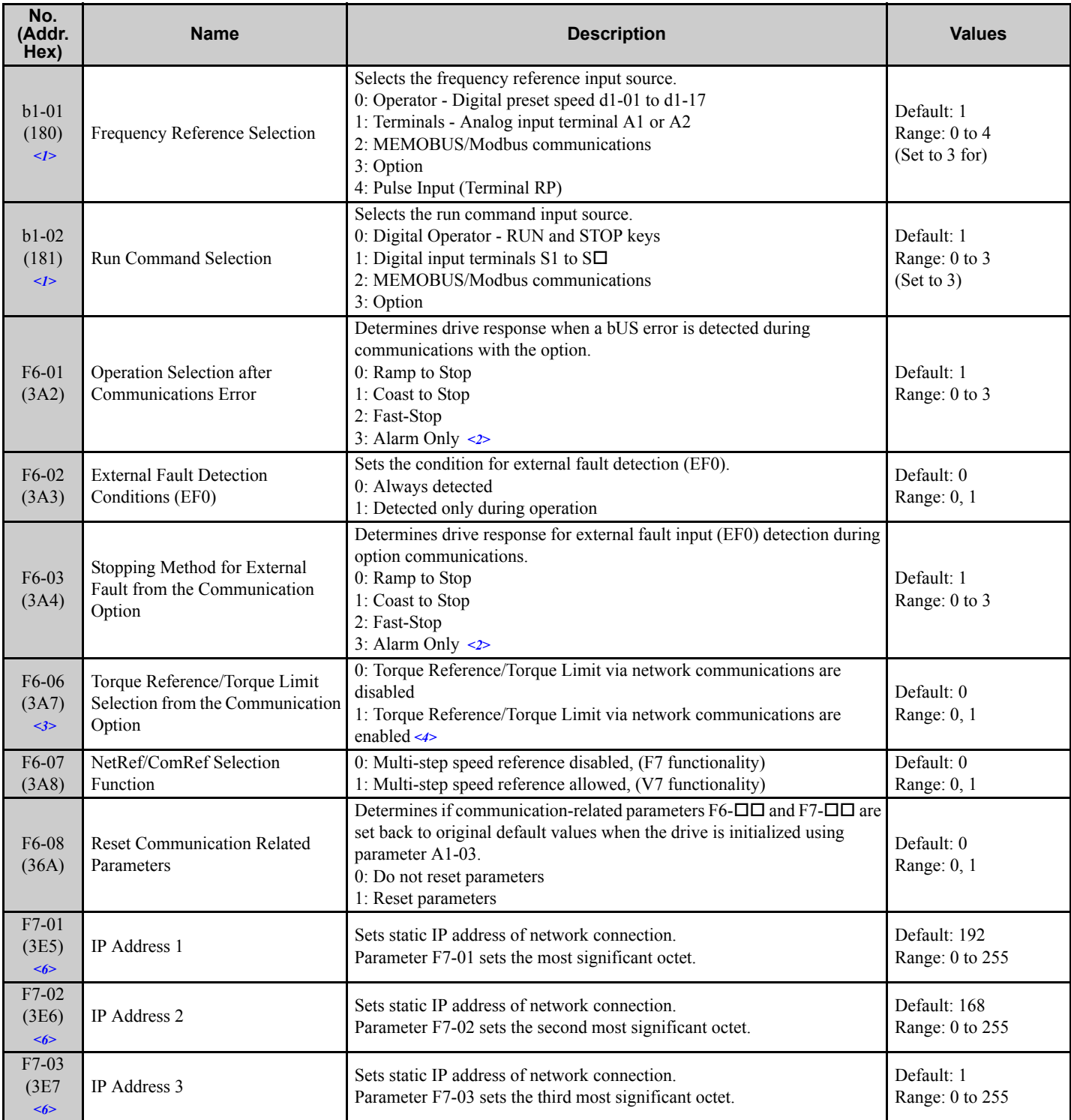

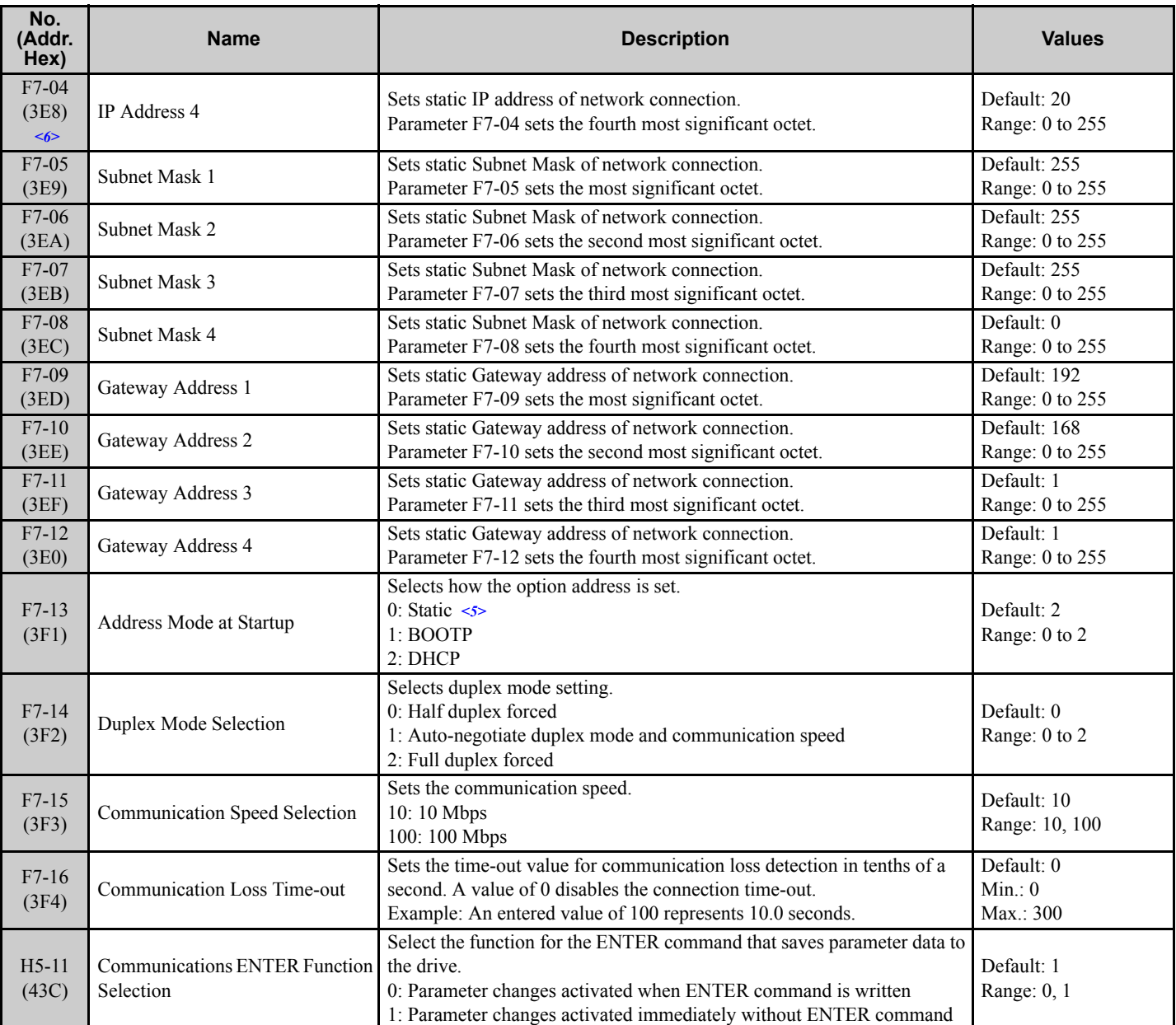

<1> To start and stop the drive with the option master device using serial communications, set b1-02 to 3. To control the drive frequency reference via the master device, set b1-01 to 3.

<2> If F6-01 is set to 3, the drive will continue to operate when a fault is detected. Take safety measures, such as installing an emergency stop switch. <3> Enabled in CLV, AOLV/PM, and CLV/PM control modes (A1-02 = 3, 6, or 7). When enabled, d5-01 determines whether the value is read as the Torque Limit value  $(d5-01 = 0)$  or read as the Torque Reference value  $(d5-01 = 1)$ . In CLV/PM, this value is read as the Torque Limit.

<4> Default setting specifies that the Torque Reference or Torque Limit is to be provided via network communications (F6-06 = 1). The motor may rotate if no torque reference or Torque Limit is supplied from the PLC.

 $5$  If F7-13 is set to 0, then all IP Addresses (F7-01 to F7-04) must be unique.

<6> Cycle power for setting changes to take effect.

#### **Table 7 Option Monitors**

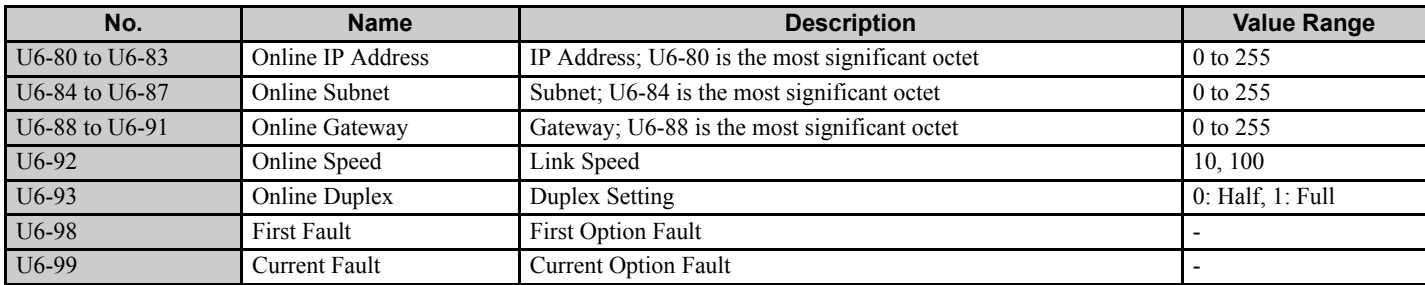

## <span id="page-18-0"></span>**7 Modbus TCP/IP Messaging**

## ◆ Modbus TCP/IP Overview

The Modbus TCP/IP protocol is essentially the Modbus protocol over an Modbus TCP/IP network. A master controller (typically a PLC) sends commands to slave devices, which then perform the specified functions and send a response to the master. The drive using the option has slave functionality.

### **Supported Modbus TCP/IP Commands**

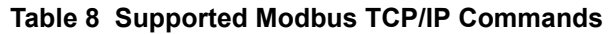

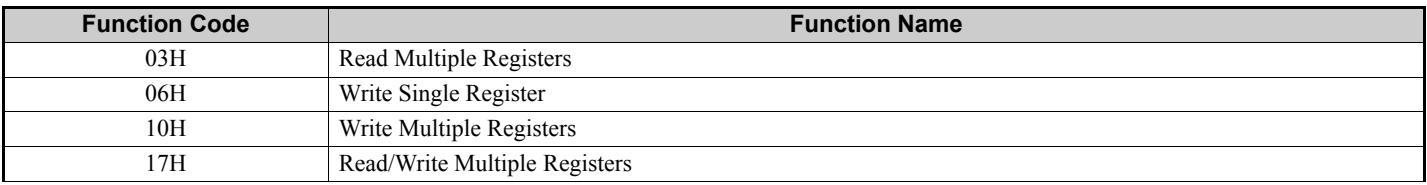

## ■ Drive Modbus TCP/IP Option Registers

All of the command registers, monitor registers, and parameters documented in the drive Technical Manual are accessible via the option.

## **High Speed Access Drive Modbus TCP/IP Option Registers**

Many of the registers required for control have been specially mapped to provide higher speed access to increase network performance. Use these registers for the best response times.

All of the drive command registers have been mapped to this high speed access area (Modbus TCP/IP registers 01H to 01FH). In addition, the monitors shown in *[Table 9](#page-19-0)* are mapped for high speed access.

<span id="page-19-0"></span>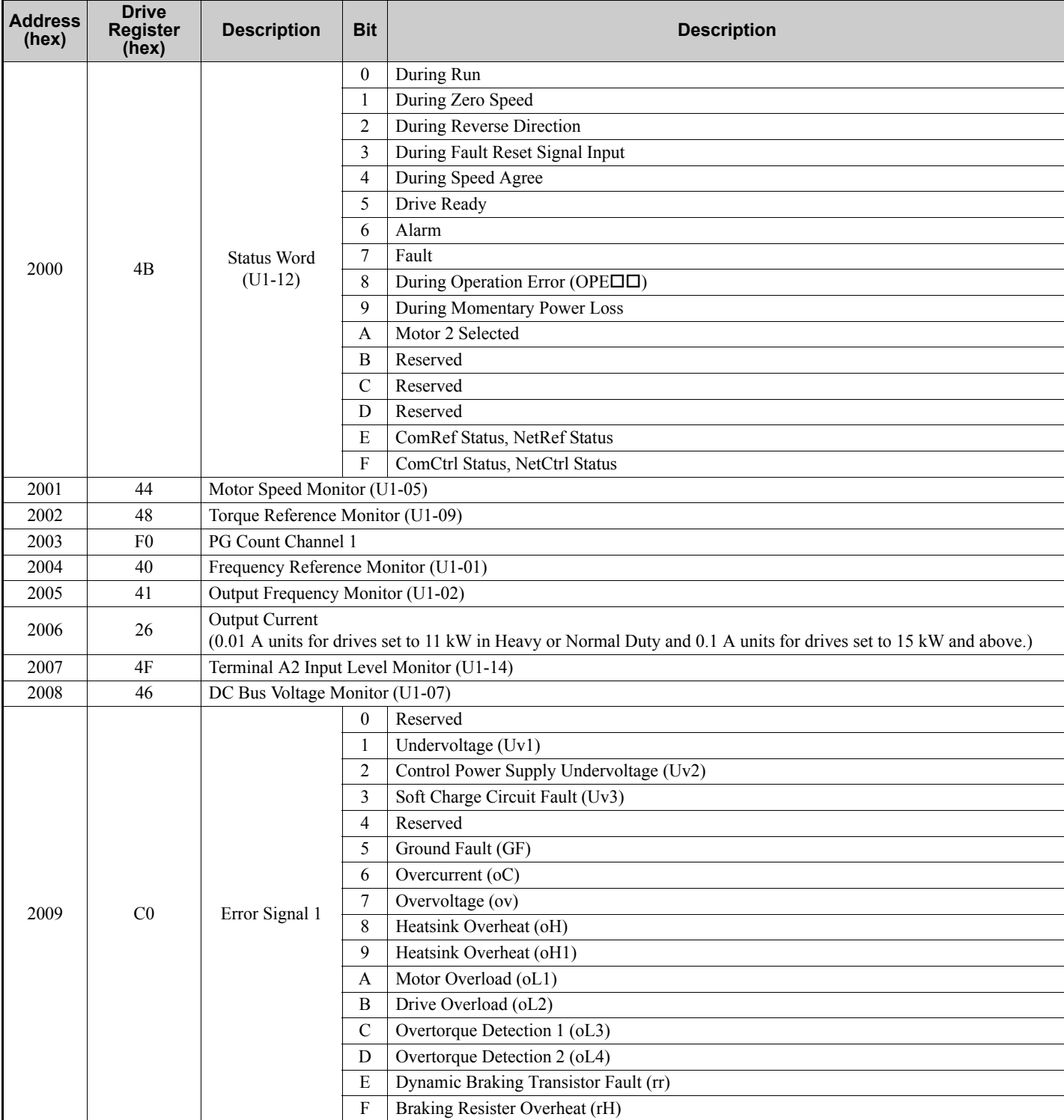

### **Table 9 Drive Registers**

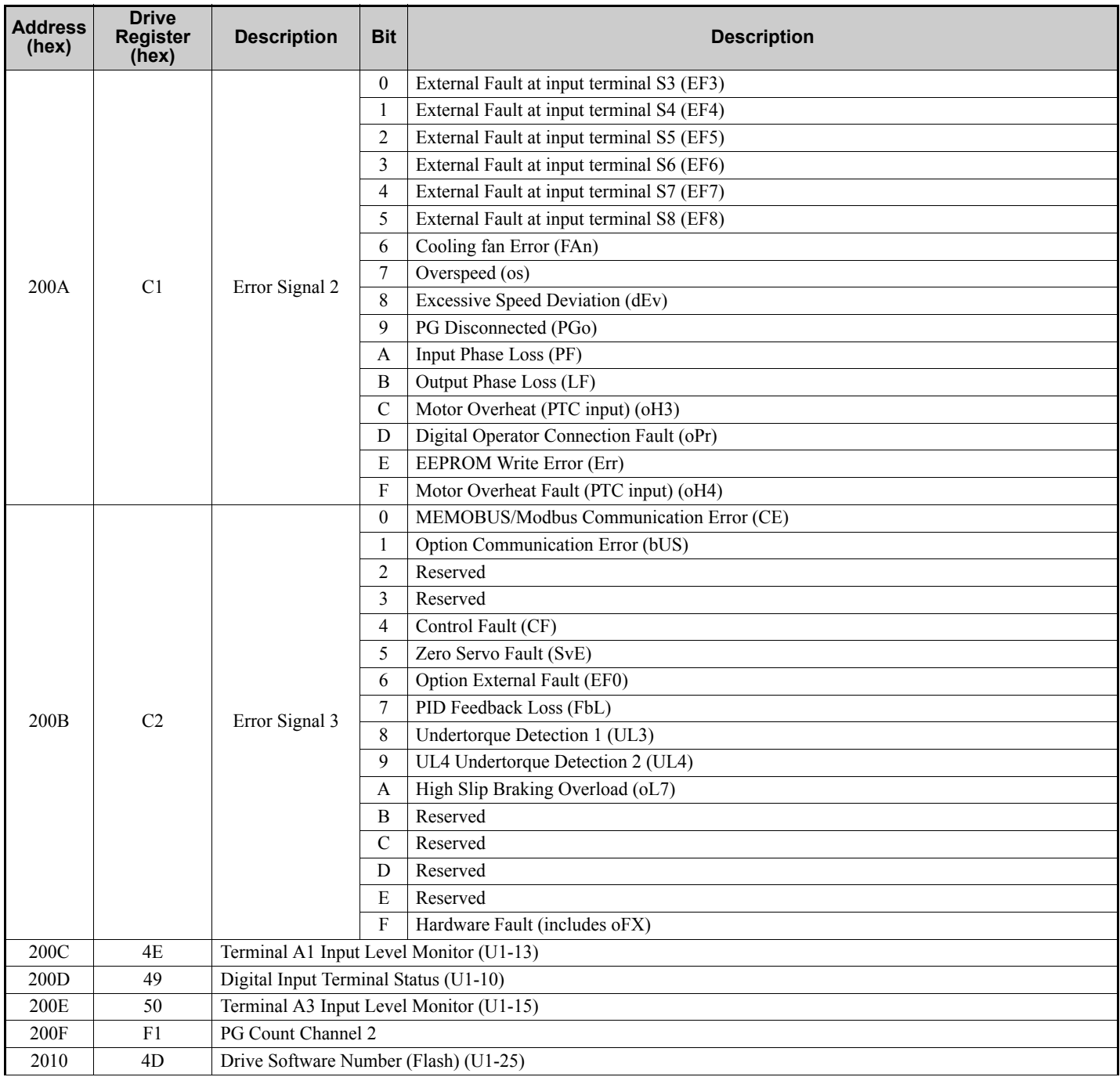

## ◆ Enter Command Types

The drive supports two types of Enter Commands as shown in the table below. An Enter Command is enabled by writing 0 to register number 0900H or 0910H.

### **Enter Commands**

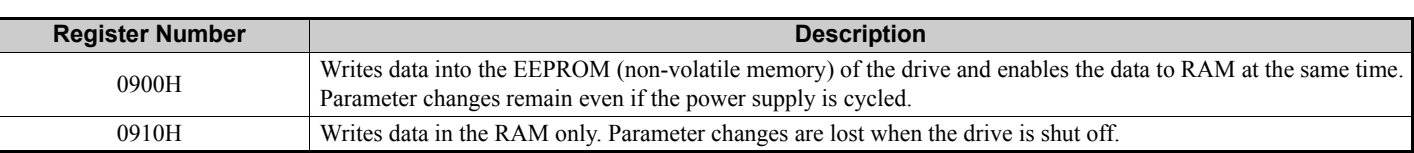

#### **Table 10 Enter Command Types**

**Note:** Because the EEPROM can be written to a maximum of 100,000 times, refrain from frequently writing to the EEPROM. An Enter Command is not required if reference or broadcast data are sent to the drive.

## **Enter Command Settings when Upgrading the Drive**

When replacing earlier Yaskawa drive models with a 1000 Series drive and keeping the MEMOBUS/Modbus communications settings, parameter H5-11 needs to be set in accordance with how the Enter Command functions in the older drive. H5-11 determines if an Enter Command is needed or not in order to activate parameter changes in the drive.

- If upgrading from a G7 or F7 series drive to 1000 Series, set parameter H5-11 to 0.
- If upgrading from a V7 series drive to 1000 Series, set parameter H5-11 to 1.

### ■ Enter Commands

#### **Table 11 Enter Command Types**

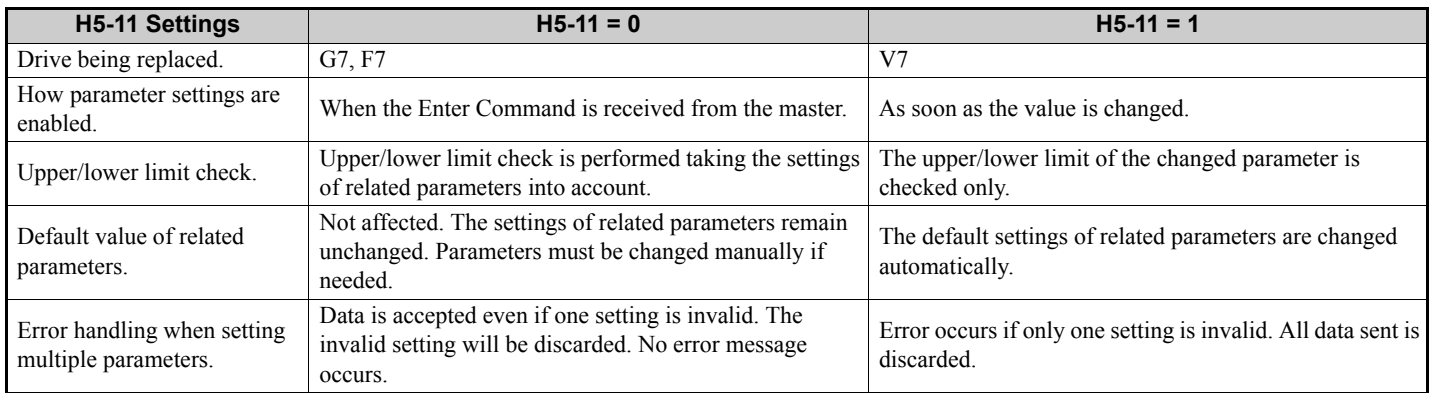

## ◆ Message Format

The data section of the Modbus packet contains the Modbus message. In this data section, the master sends commands to the slave and the slave responds. The message format is configured for both sending and receiving as shown below, and the length of the packets depends on the command function content.

- UNIT IDENTIFIER
- FUNCTION CODE
- DATA

## **Unit Identifier**

This field is used for intra-system routing purposes. It is typically used to communicate to a Modbus+ or a Modbus serial line slave through a gateway between an Modbus TCP/IP network and a Modbus serial line. This field is set by the Modbus master in the command and must be returned with the same value in the response by the slave. This is sometimes referred to as the Unit ID. A drive using the option has no gateway functionality.

## **Function Code**

When sent by the master, this field identifies the command to be undertaken by the slave. It also identifies the format for the DATA section of the message. The slave normally echoes this command back to the master in its response message. When the most significant bit of this field is set in the response message, it signals an error condition has occurred.

## **Data**

This field contains multiple bytes of varying length based upon the Function Code for commands and based upon the results of the command in the response. When sent by the master, this field contains details of the command that the slave will require to carry out the function. When sent by the slave, this field contains details of the response and sometimes error information.

## **Modbus TCP/IP Option Function Details**

## ■ 03 (03 Hex) Read Multiple Registers

This function code is used to read the contents of a contiguous block of registers. The command specifies the starting register and the number of registers. The normal response packs two bytes per register. For each register in the response, the first byte contains the most significant bits and the second byte contains the least significant bits.

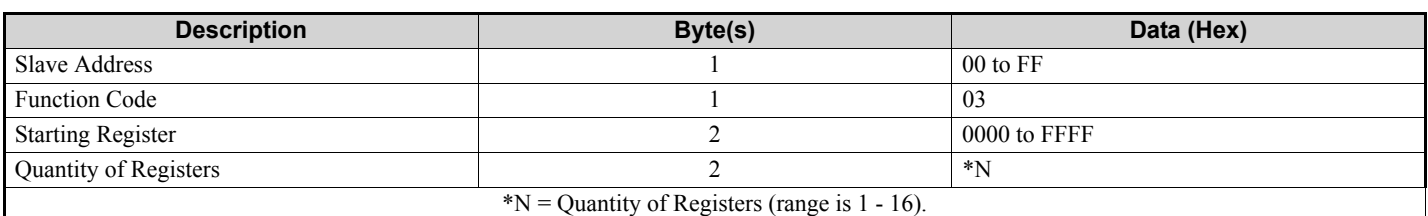

#### **Table 12 Read Multiple Registers (Command)**

#### **Table 13 Read Multiple Registers (Response)**

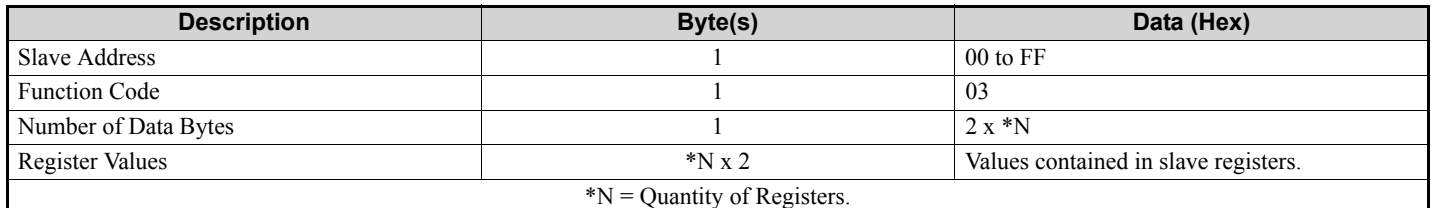

#### **Table 14 Read Multiple Registers (Error Response)**

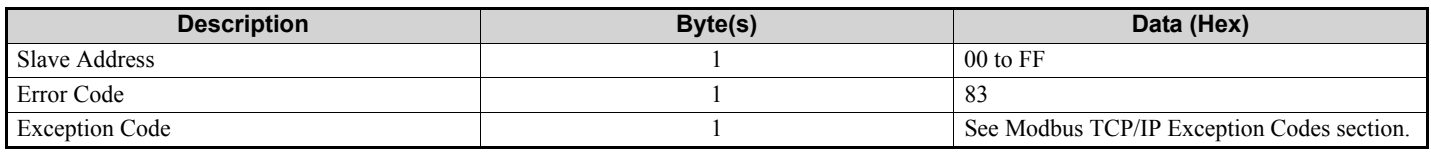

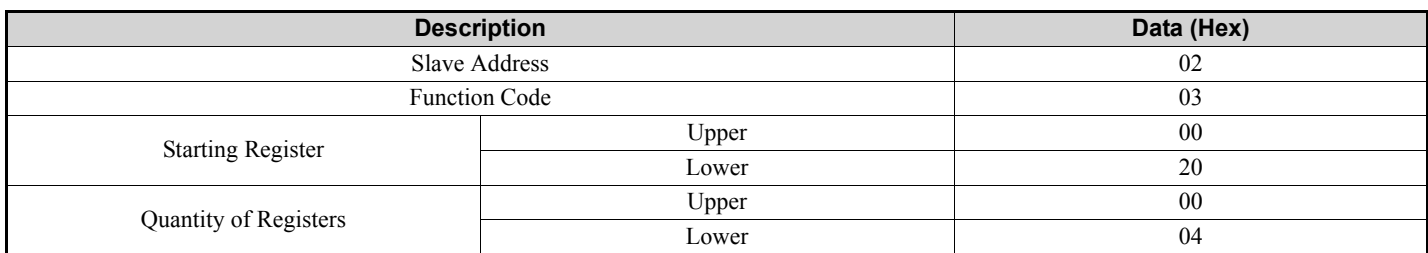

#### **Table 15 Example Read Multiple Registers Command**

#### **Table 16 Example Read Multiple Registers Response**

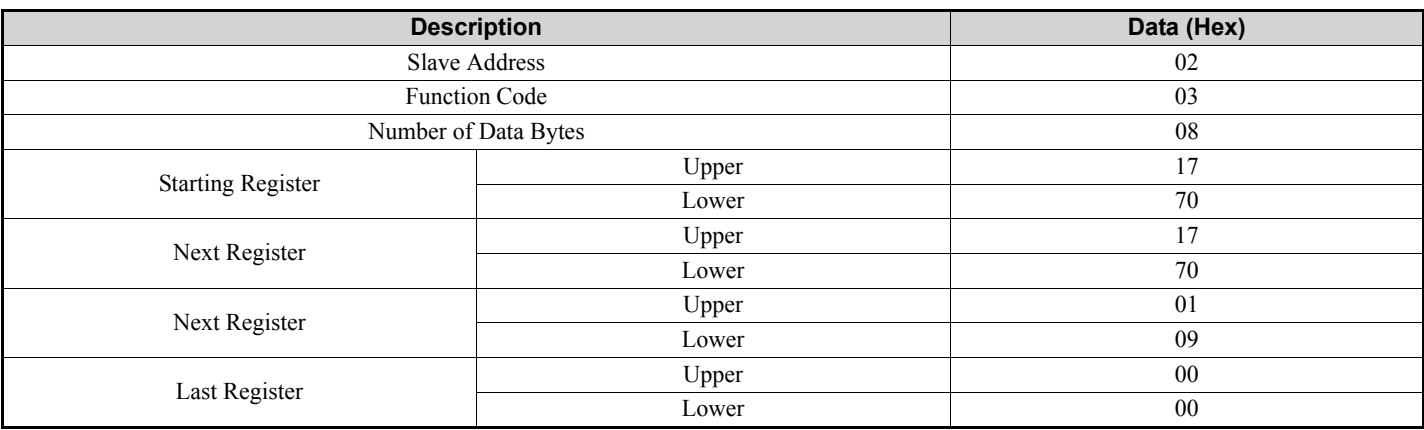

#### **Table 17 Example Read Multiple Registers Error Response**

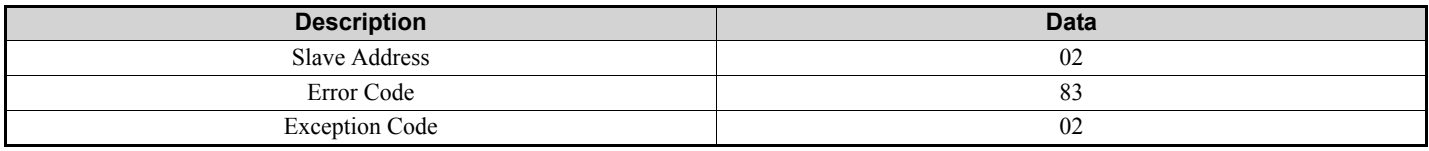

### ■ 06 (06 Hex) Write Single Register

This function code is used to write to a single register in the drive. The command specifies the address of the register to be written and the value to write. The normal response is an echo of the request, returned after the register contents have been written.

#### **Table 18 Write Single Register Command**

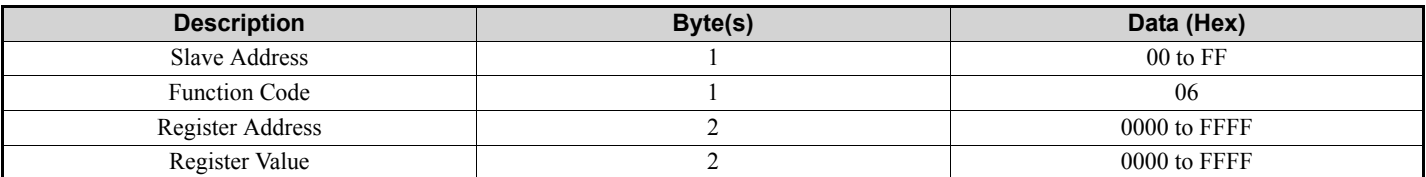

#### **Table 19 Write Single Register Response**

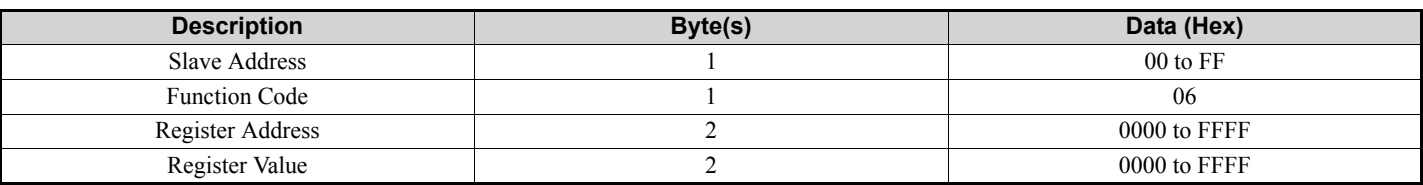

#### **Table 20 Write Single Register Error Response**

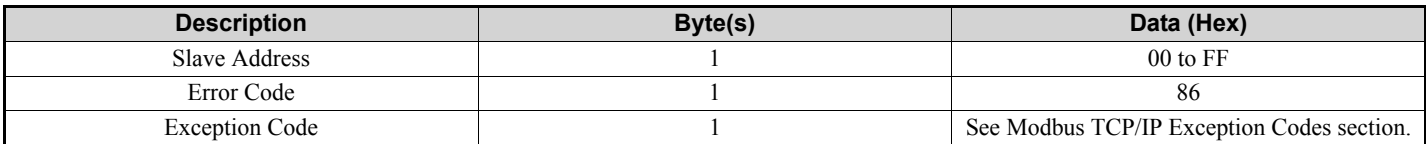

#### **Table 21 Example Write Single Register Command**

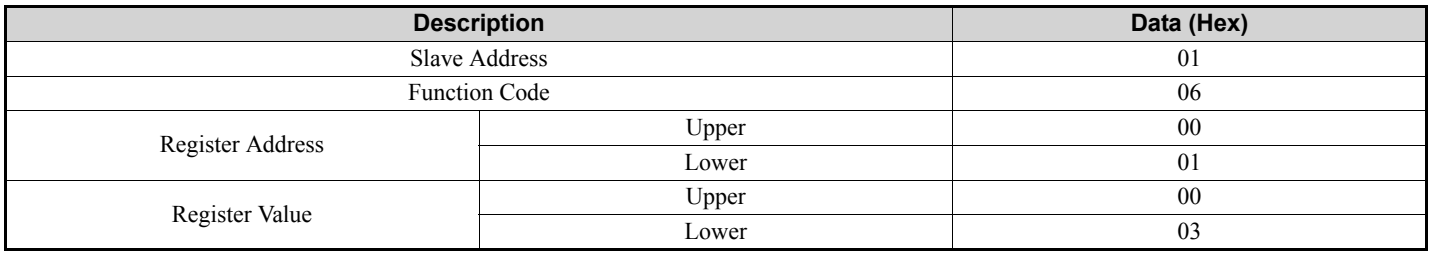

#### **Table 22 Example Write Single Register Response**

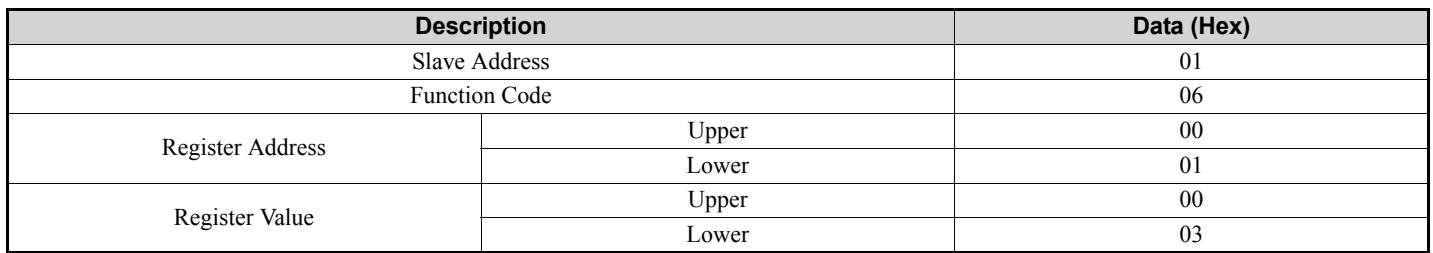

#### **Table 23 Example Write Single Register Error Response**

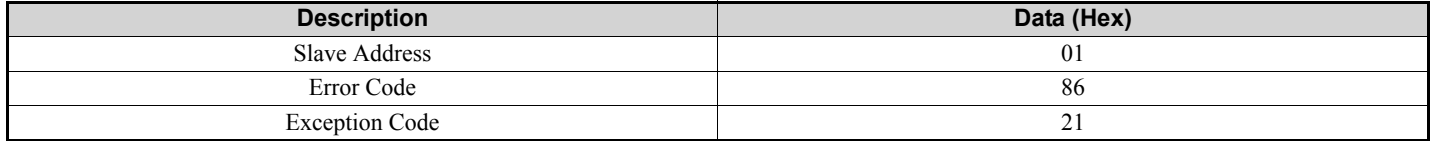

#### **16 (10 Hex) Write Multiple Registers**

This function code is used to write to a contiguous block of registers in the drive. The command specifies the starting register address, the number of registers and the values to be written. The command packs two bytes per register. For each register in the command the first byte contains the most significant bits and the second byte contains the least significant bits. The normal response returns the function code, starting address and quantity of registers written.

#### **Table 24 Write Multiple Register Command**

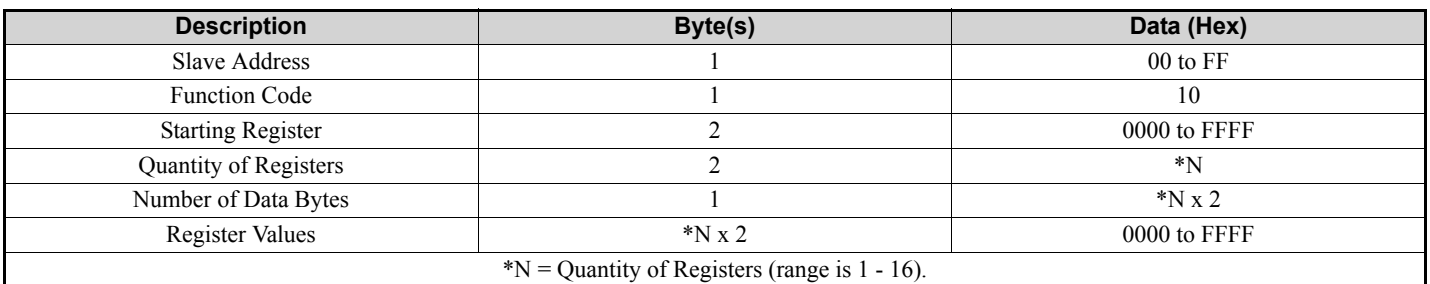

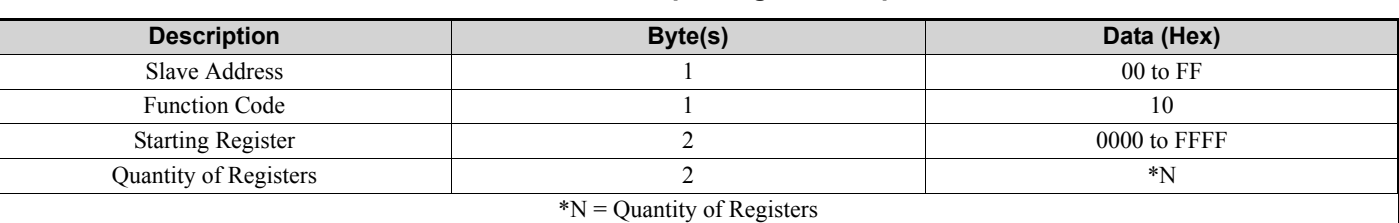

#### **Table 25 Write Multiple Register Response**

#### **Table 26 Write Multiple Register Error Response**

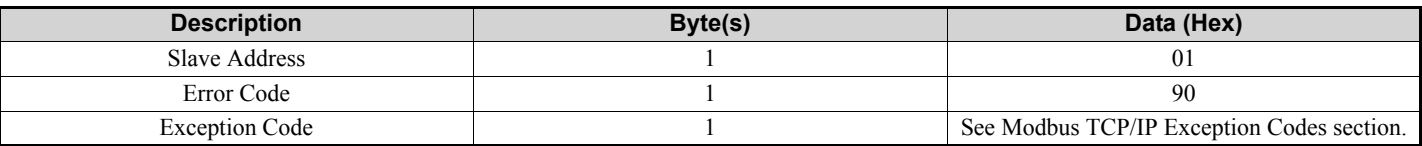

#### **Table 27 Example Write Multiple Registers Command**

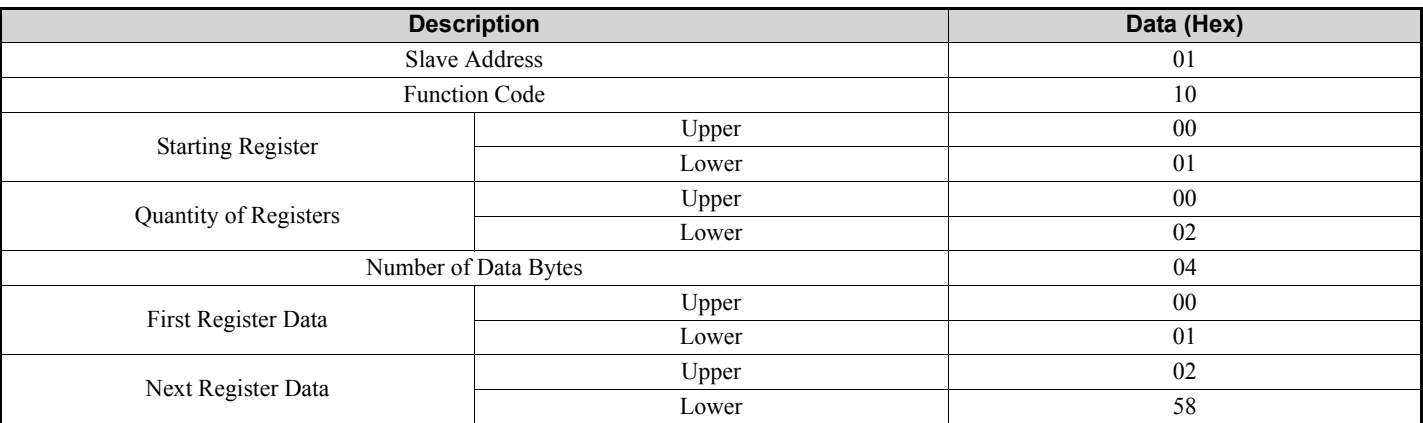

#### **Table 28 Example Write Multiple Registers Response**

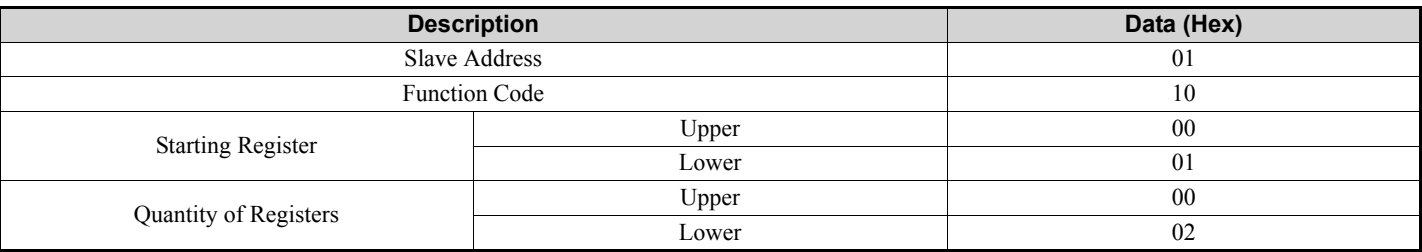

#### **Table 29 Example Write Multiple Registers Error Response**

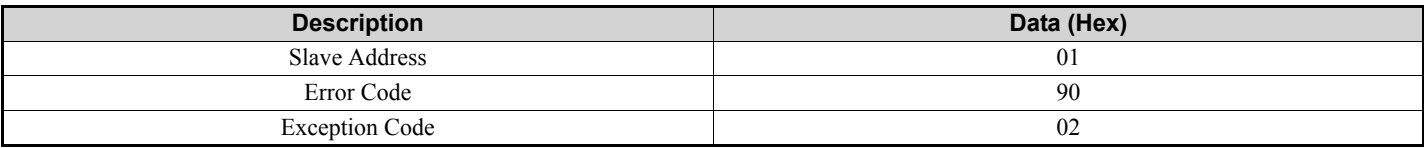

## ■ 23 (17 Hex) Read/Write Multiple Registers

This function code performs a combination of one read operation and one write operation in a single Modbus TCP/IP transaction. The write operation is performed before the read. The command specifies the starting read address, quantity of contiguous registers to read, starting write address, quantity of contiguous registers to write and the values to be written. The normal response contains the values of the registers that were read.

For both the address and the values, the first byte contains the most significant bits and the second byte contains the least significant bits.

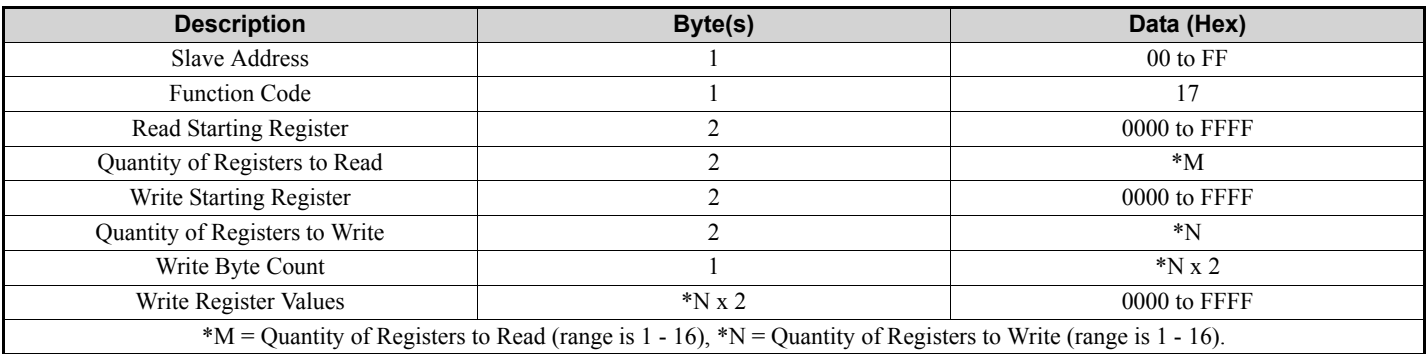

#### **Table 30 Read/Write Multiple Registers Command**

#### **Table 31 Read/Write Multiple Registers Response**

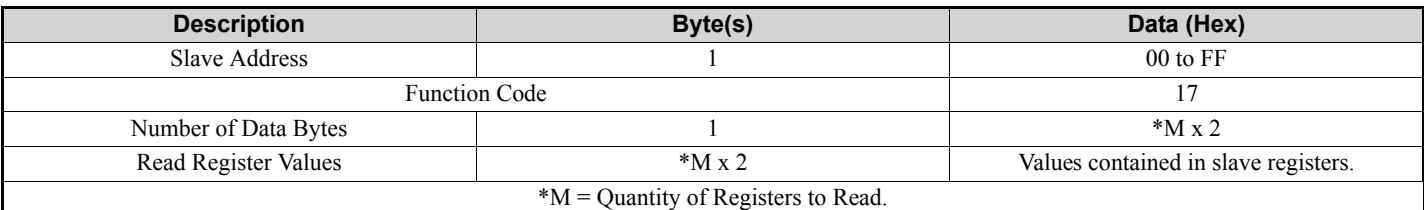

#### **Table 32 Read/Write Multiple Registers Error Response**

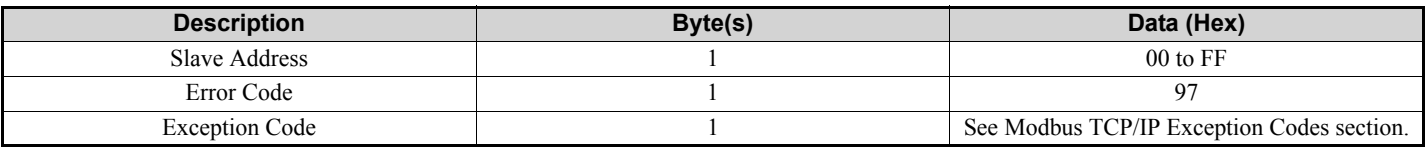

#### **Table 33 Example Read/Write Multiple Registers Command**

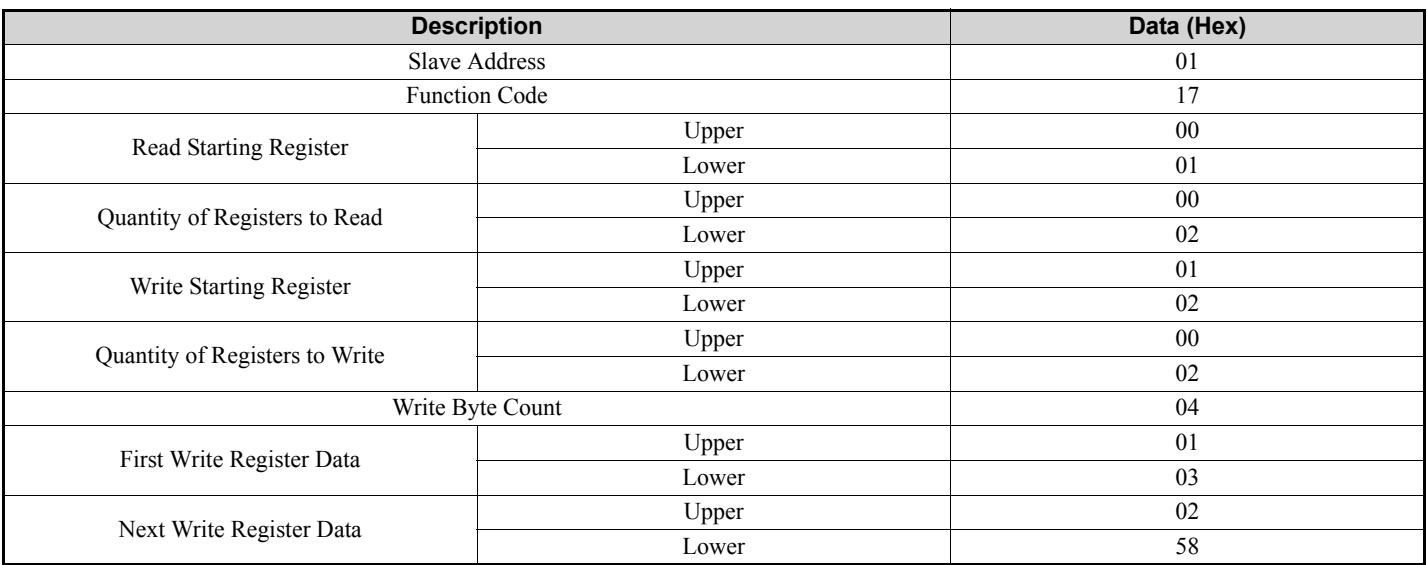

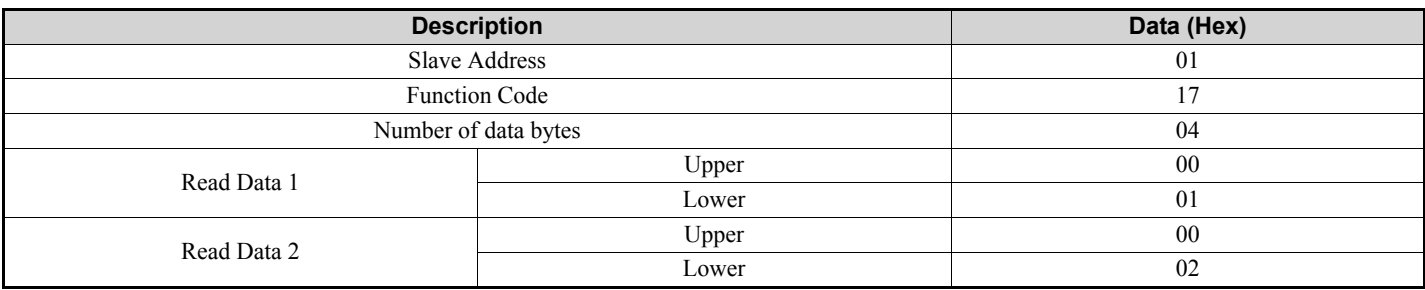

#### **Table 34 Example Read/Write Multiple Registers Response**

#### **Table 35 Example Read/Write Multiple Registers Error Response**

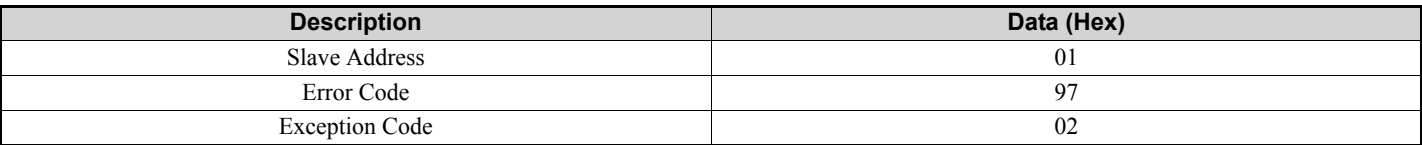

## **Modbus TCP/IP Exception Codes**

An error may occur when the option responds to a command. The response message will contain one of the Error Codes defined in *[Table 36](#page-27-0)*.

<span id="page-27-0"></span>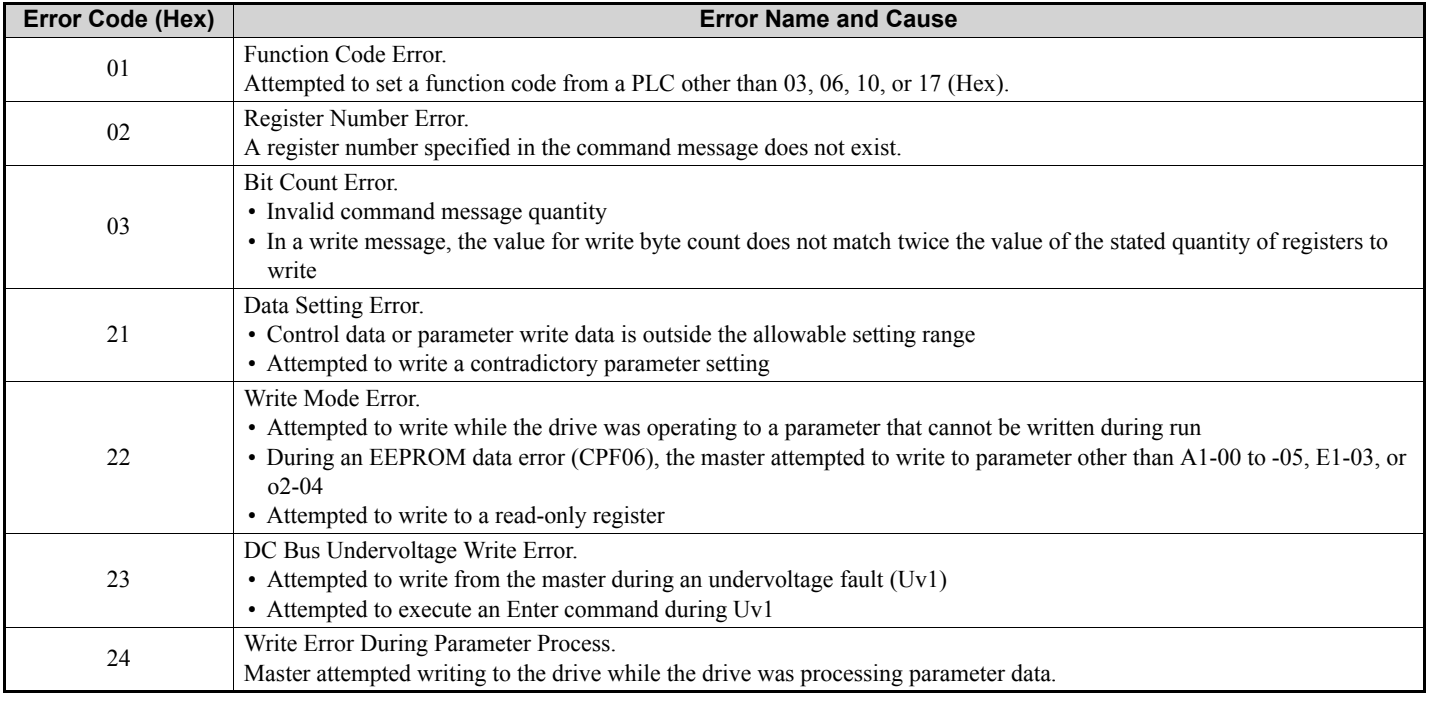

#### **Table 36 Modbus TCP/IP Exception Codes**

## ◆ Control Connection Timeout

The option has a safety feature that declares a fault if communications between the master and drive is lost after the master commanded the drive to run.

A controlled connection is defined as one in which a master commands the drive by writing to register 01H. After this write, the option will begin a timer. The timer will be reset upon subsequent writes to register 01H. If the timer exceeds the value programmed in drive parameter F7-16, then the option will declare a BUS ERROR to the drive. A value of 0 in F7-16 means that the timeout is disabled.

The drive reaction to a BUS ERROR is programmable through drive parameter F6-01.

## <span id="page-28-0"></span>**8 Web Interface**

The web server interface to the drive option allows management of diagnostic information through a standard web browser. The embedded web pages include:

- Main page
- Drive Status page
- Network Monitor page
- Documentation page

## **Main Page**

The embedded main page shows basic option information such as IP address, MAC address, and firmware version. This page also shows the status of the option and provides links to the other embedded web pages.

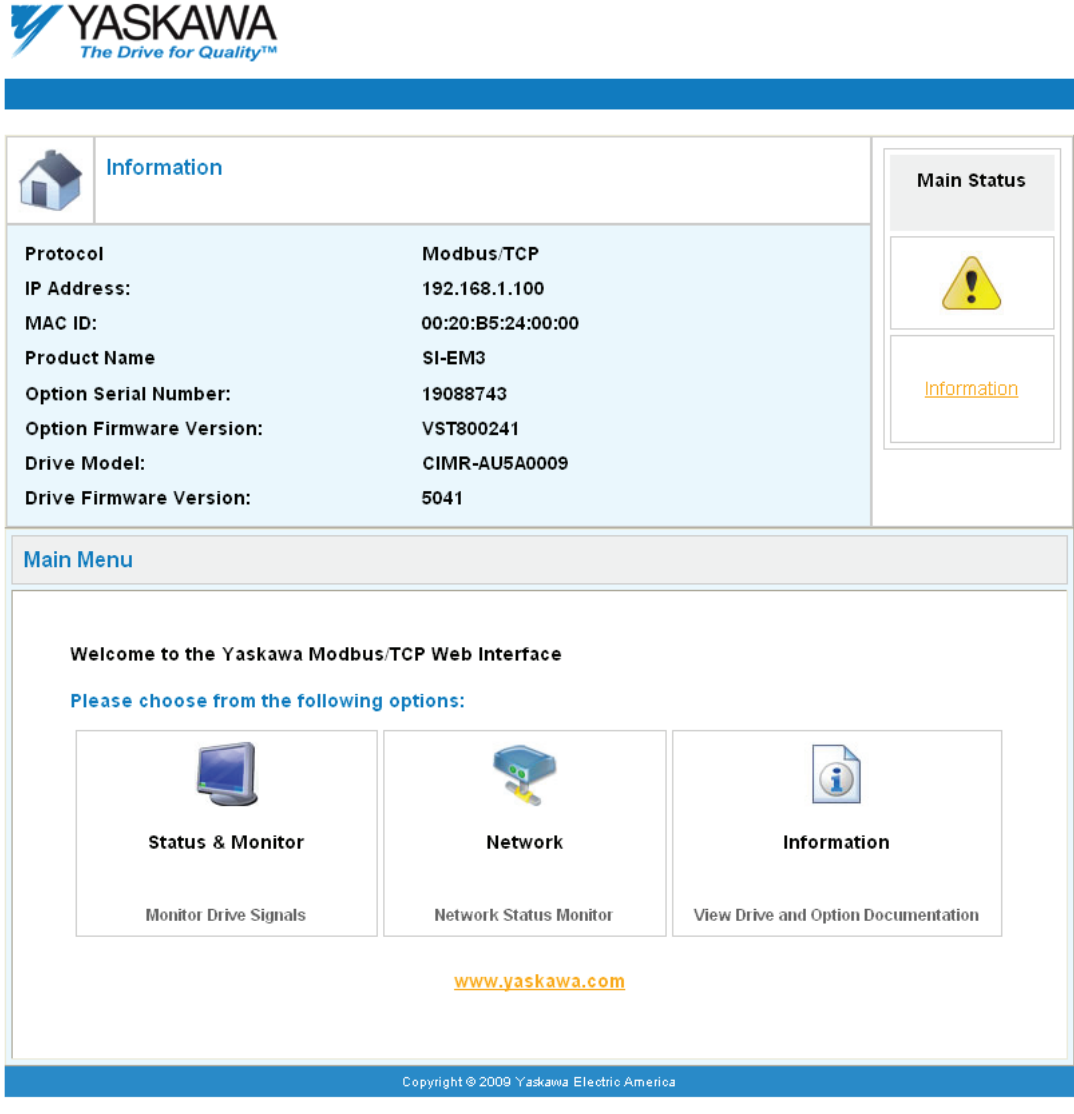

**Figure 10 Main Page View**

## **Drive Status Page**

The embedded drive status page shows basic I/O information and drive state information.

|                             | <b>Status, Monitor and Fault History</b> |                              |                    |     |                               |     |     |
|-----------------------------|------------------------------------------|------------------------------|--------------------|-----|-------------------------------|-----|-----|
|                             |                                          |                              | ピ                  |     |                               |     |     |
| <b>Drive Signals</b>        |                                          |                              |                    |     |                               |     |     |
| Stopped<br>On               |                                          |                              | Forward            | On  | Alarm                         | Off |     |
| Off<br>Running              |                                          |                              | Reverse            | Off | Fault                         | Off |     |
| <b>Drive Signals</b>        |                                          | <b>Multi-function Inputs</b> |                    |     | <b>Multi-function Outputs</b> |     |     |
| Frequency Ref.              | $0.00$ Hz                                |                              |                    | Off | Output MA/MB-MC               |     | Off |
| Output Frequency            | $0.00$ Hz                                |                              | Terminal S2        | Off | Output P1 - PC                |     | On  |
| Output Current              | 0.0                                      | Α.                           | Terminal S3        | Off | Output P2 - PC                |     | Off |
| DC Bus Voltage              | 679                                      | VDC.                         | Terminal S4        | Off |                               |     |     |
| Torque Ref<br>0.0           |                                          | $\%$                         | Terminal S5        | Off |                               |     |     |
|                             |                                          |                              | <b>Terminal S6</b> | Off |                               |     |     |
|                             |                                          |                              | Terminal S7        | Off |                               |     |     |
|                             |                                          |                              | <b>Terminal S8</b> | Off |                               |     |     |
|                             |                                          |                              | Terminal S9        | ΝA  |                               |     |     |
|                             |                                          |                              | Terminal S10       | ΝA  |                               |     |     |
|                             |                                          |                              | Terminal S11       | ΝA  |                               |     |     |
|                             |                                          |                              | Terminal S12       | NА  |                               |     |     |
| <b>Analog Input Signals</b> |                                          |                              |                    |     |                               |     |     |
| Input Terminal A1           | 0.0                                      | $\%$                         |                    |     |                               |     |     |
| <b>Fault Information</b>    |                                          |                              |                    |     |                               |     |     |
| Active:<br>None             |                                          |                              |                    |     |                               |     |     |

**Figure 11 Drive Status Page View**

## **Network Monitor Page**

The embedded network monitor page shows the status of the option network traffic and open I/O connections.

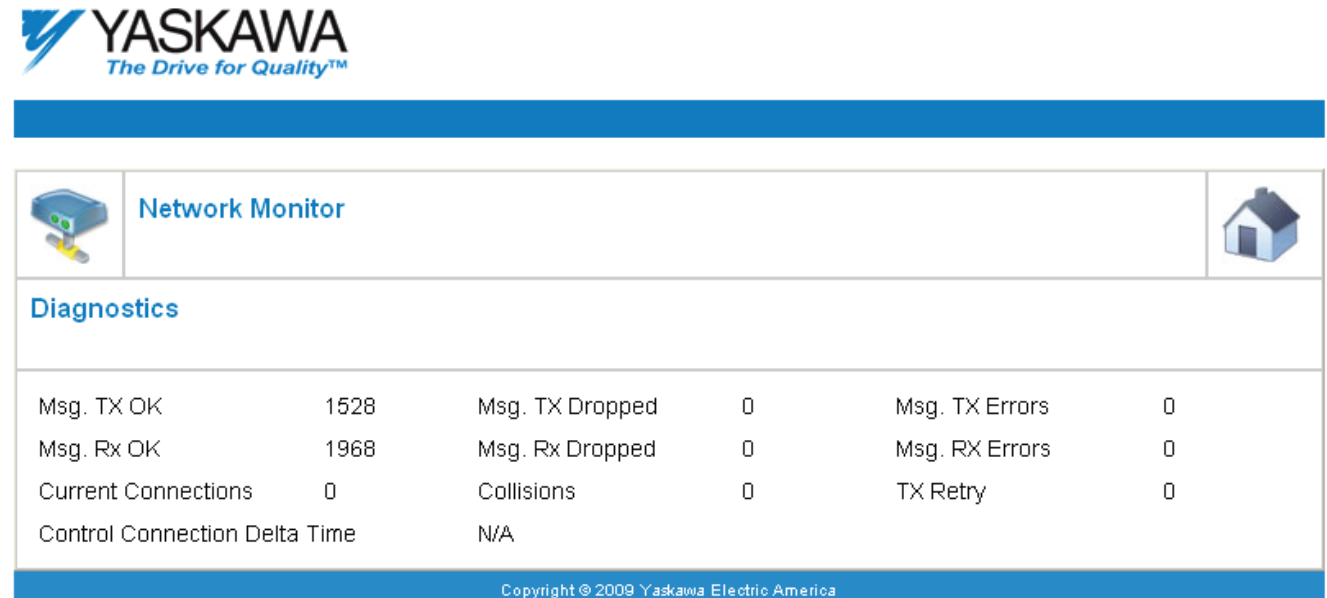

## **Figure 12 Network Monitor Page View**

#### **Table 37 Network Monitor Explanations**

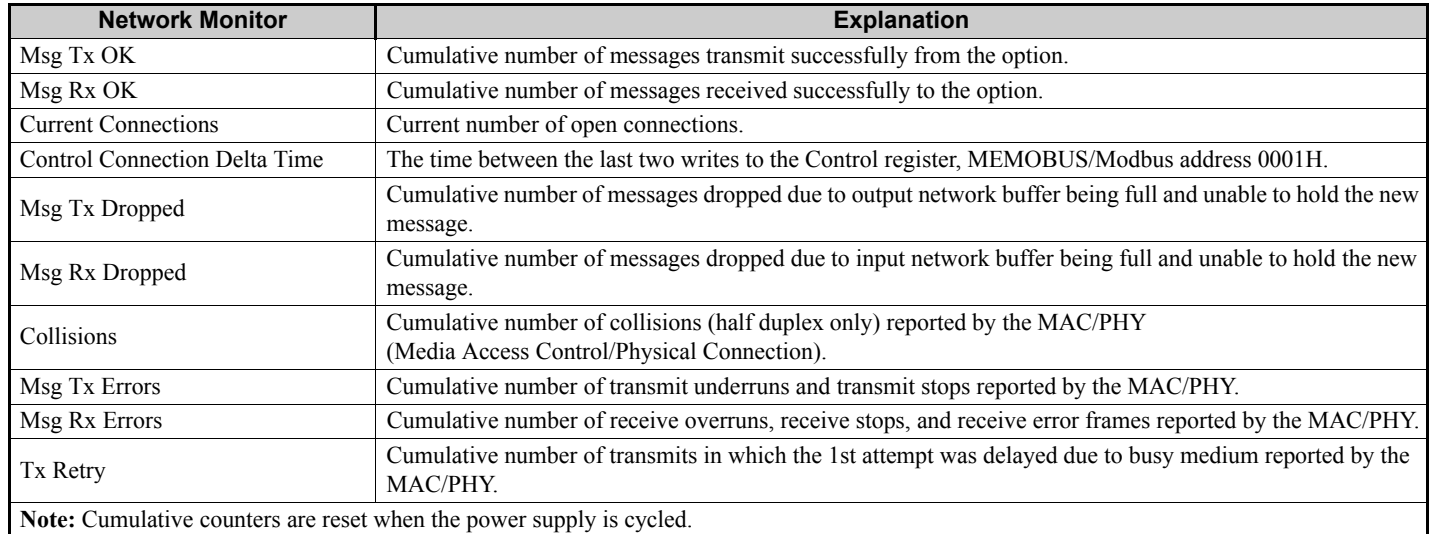

## **Documentation Page**

The embedded documentation page contains links to option documentation on the Yaskawa website.

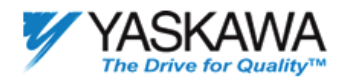

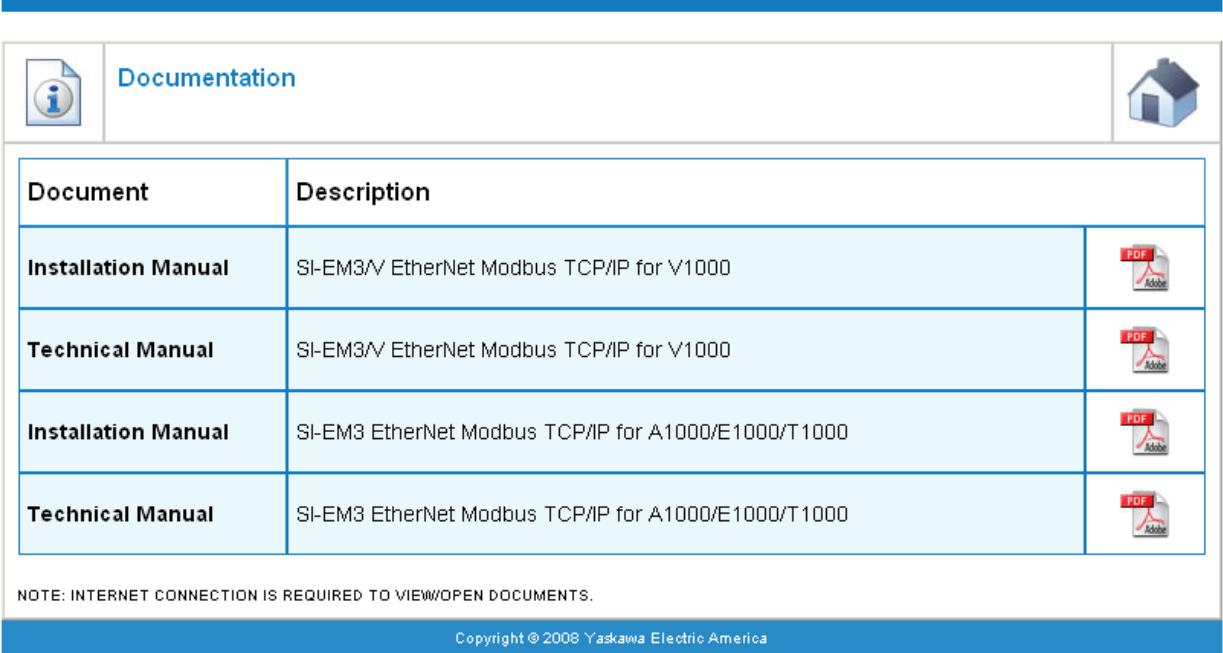

**Figure 13 Documentation Page View**

## <span id="page-32-0"></span>**9 Troubleshooting**

## **Drive-Side Error Codes**

Drive-side error codes appear on the drive digital operator. Causes of the errors and corrective actions are listed in *[Table 38](#page-32-1)*. For additional error codes that may appear on the drive digital operator, refer to the drive Technical Manual.

## **Faults**

Both bUS (SI-EM3 option communication error) and EF0 (External fault input from the SI-EM3 option) can appear as an alarm or as a fault. When a fault occurs, the digital operator ALM LED remains lit. When an alarm occurs, the ALM LED flashes.

If communication stops while the drive is running, use the following questions as a guide to help remedy the fault:

- Is the option properly installed?
- Is the communication line properly connected to the option? Is it loose?
- Is the controller program working? Has the controller/PLC CPU stopped?
- <span id="page-32-1"></span>• Did a momentary power loss interrupt communications?

#### **Table 38 Fault Display and Possible Solutions**

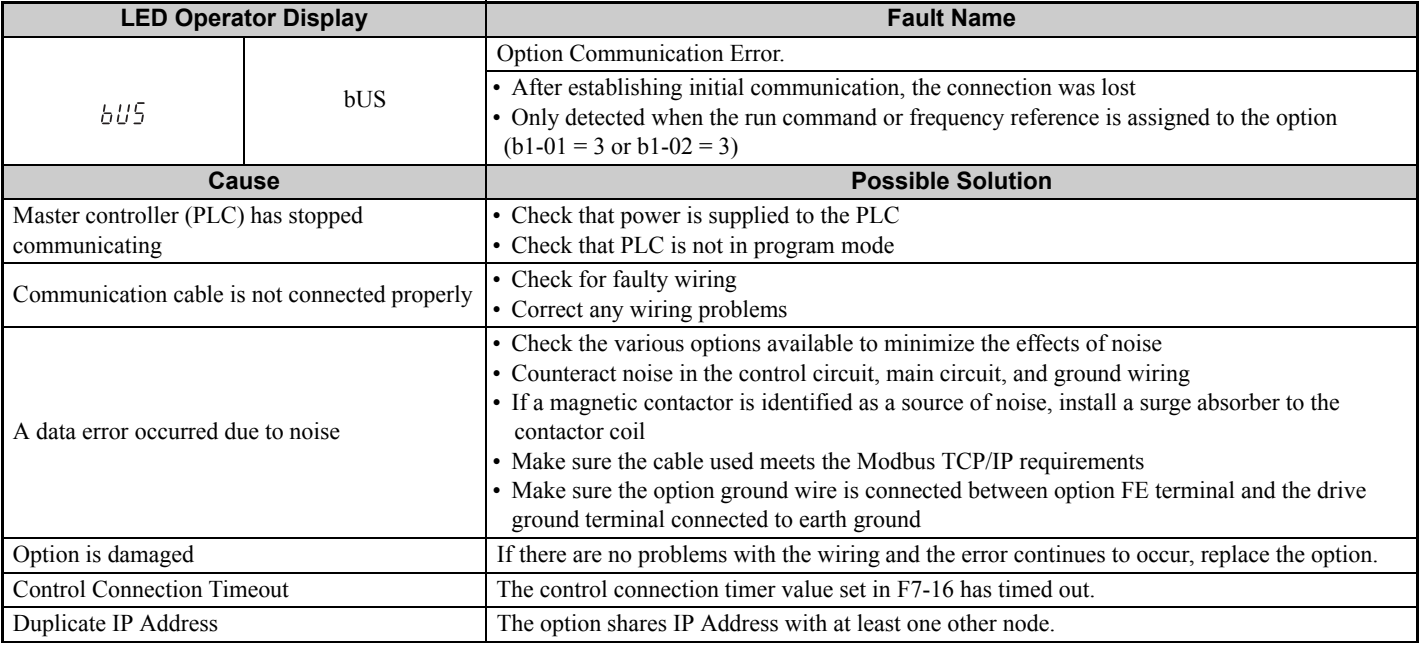

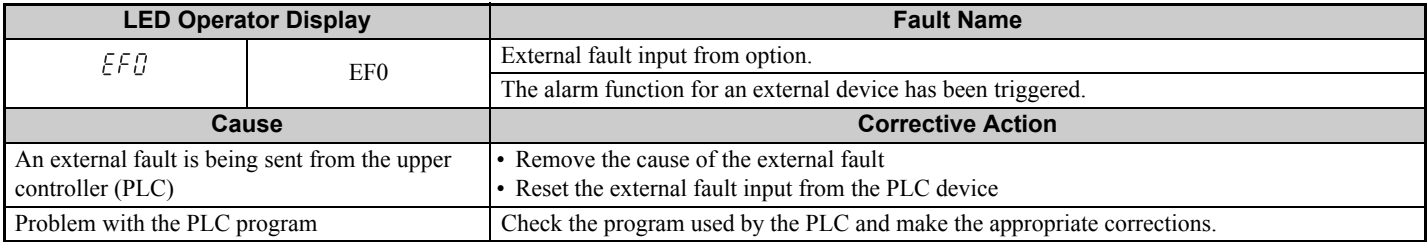

## **9 Troubleshooting**

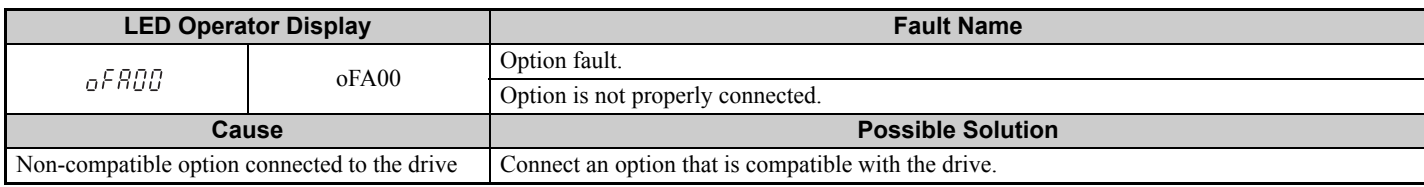

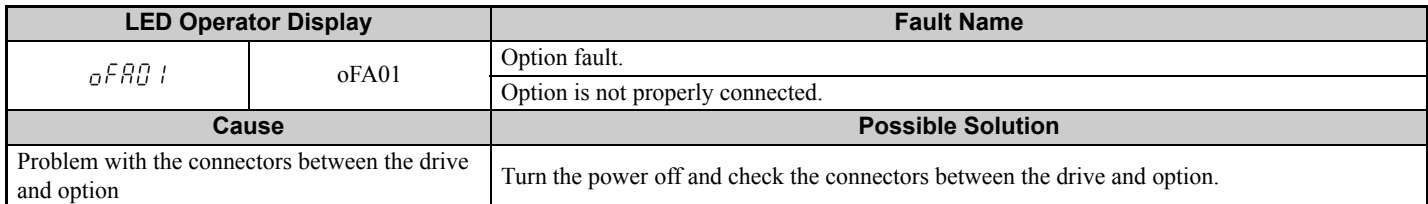

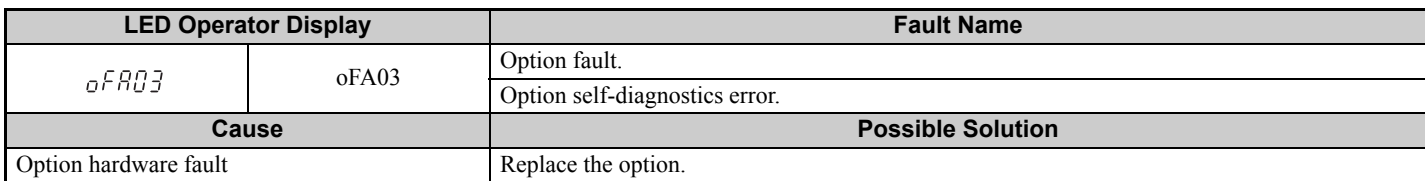

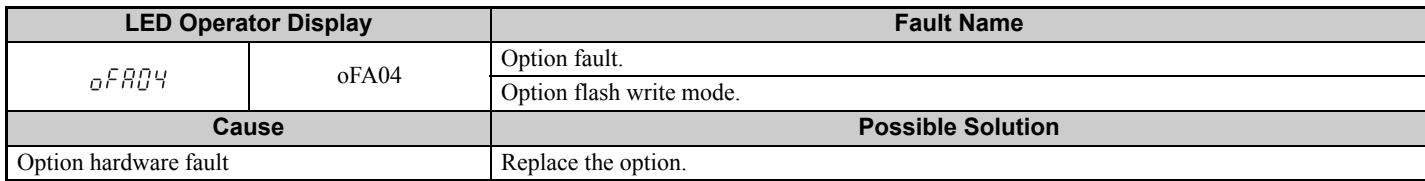

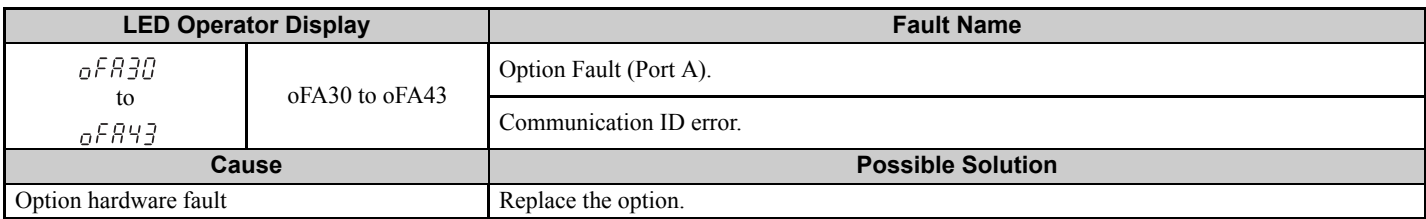

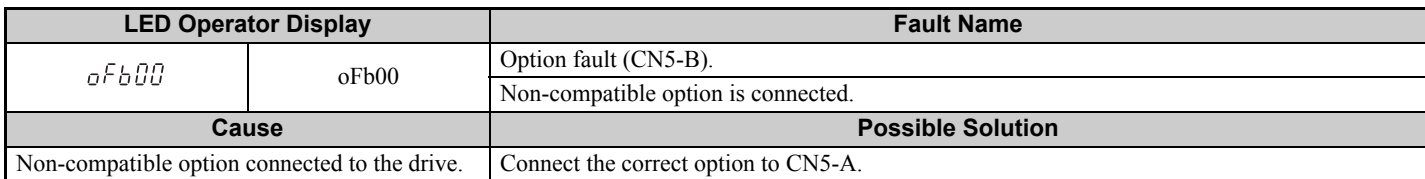

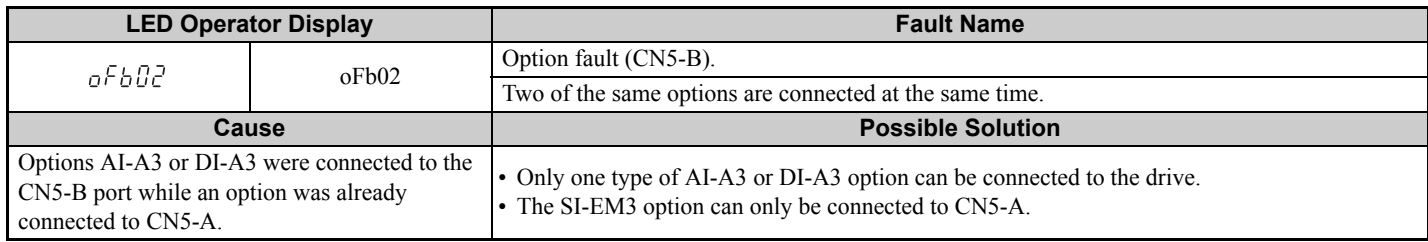

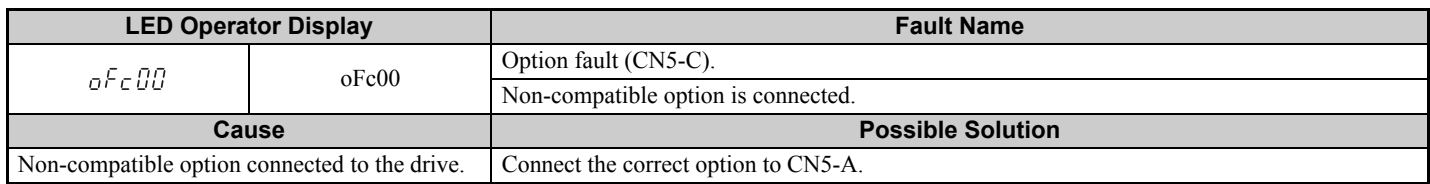

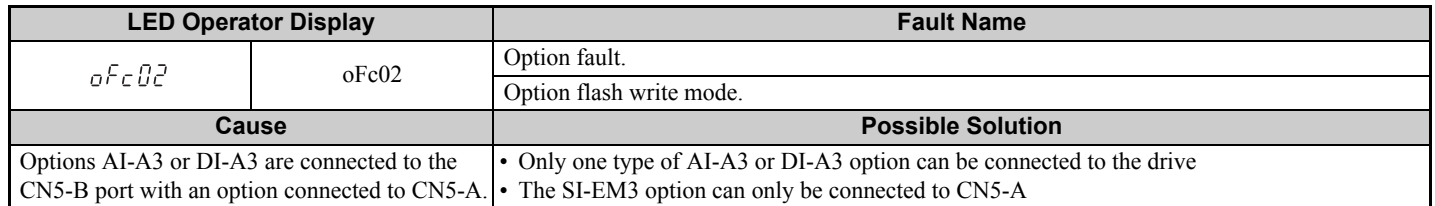

### **Minor Faults and Alarms**

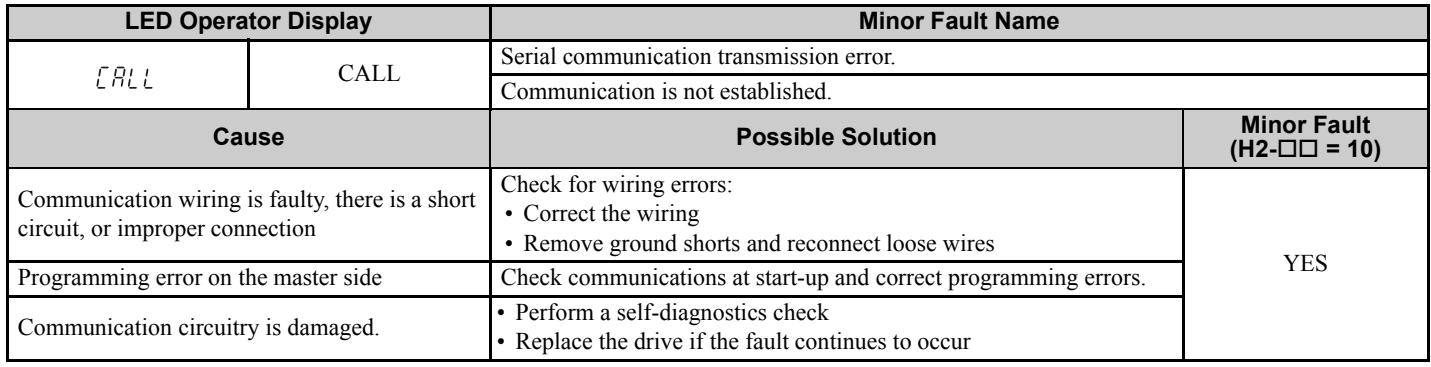

## **Option Error Codes**

## **Option Fault Monitors U6-98 and U6-99**

The option can declare error/warning conditions via drive monitor parameters on the drive digital operator as shown in *[Table 39](#page-34-0)*.

<span id="page-34-0"></span>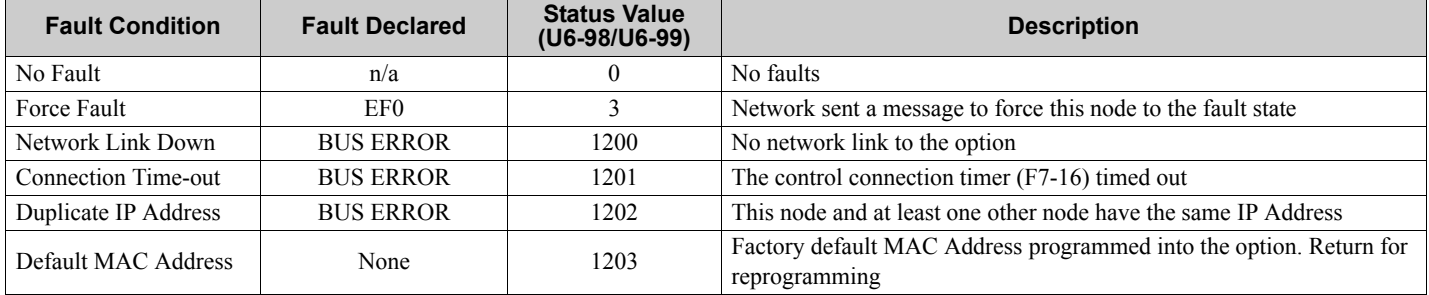

#### **Table 39 Option Fault Monitor Descriptions**

Two drive monitor parameters, U6-98 and U6-99, assist the user in network troubleshooting.

• U6-98 displays the first declared fault since the last power cycle. U6-98 is only cleared upon drive power-up.

• U6-99 displays the present option status. U6-99 is cleared upon a network-issued fault reset and upon power-up.

If another fault occurs while the original fault is still active, parameter U6-98 retains the original fault value and U6-99 stores the new fault status value.

## **Option Compatibility**

A limited number of options may be simultaneously connected to the drive depending on the type of option. Refer to *[Table 40](#page-35-1)* for more information. More details can be found in the Options and Peripheral Devices chapter of the drive Technical Manual.

#### **Table 40 Option Installation Compatibility**

<span id="page-35-1"></span><span id="page-35-0"></span>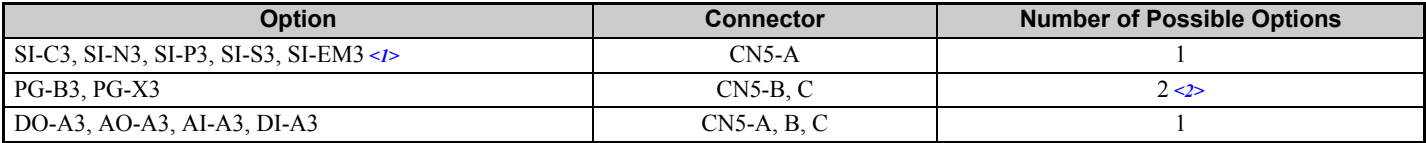

<1> When installed in CN5-A, the AI-A3 and DI-A3 options can be used to set the frequency reference or replace the drive analog inputs with higher resolution. When installed in CN5-B or CN5-C, these options can only be used for monitoring; their input levels will be displayed in U1- 17 or U1-21 to U1-23.

<2> Use the CN5-C connector when connecting only one option to the drive; use both CN5-B and CN5-C when connecting two options.

## <span id="page-36-0"></span>**10 Specifications**

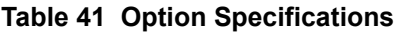

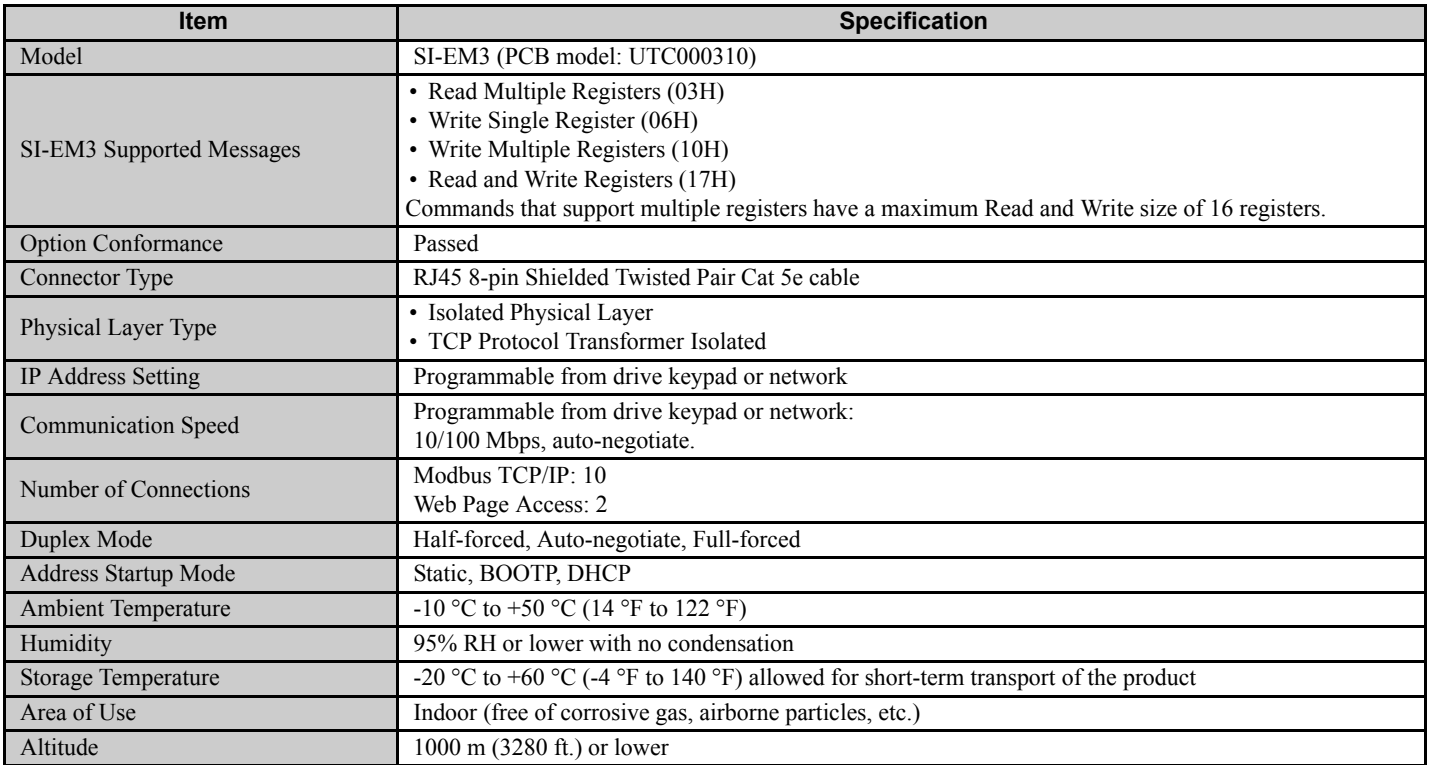

## **Revision History**

Revision dates and manual numbers appear on the bottom of the back cover.

MANUAL NO. SIEP YEACOM 05A

Published in U.S.A. October 2009 09-08 Date of publication Date of original publication  $\mathsf{\mathsf{L}}$  Minor revision number  $\mathcal{D}$ - Major revision letter

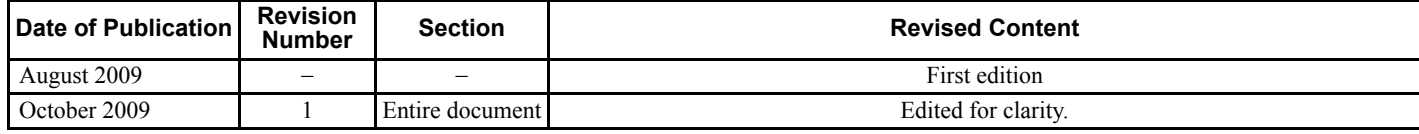

## **Technical Manual Modbus TCP/IP** YASKAWA AC Drive -1000 Series Option

#### **YASKAWA ELECTRIC AMERICA, INC.**

2121 Norman Drive South, Waukegan, IL 60085, U.S.A. Phone: 1-847-887-7000 or (800)YASKAWA (800-927-5292) Fax: 1-847-887-7310 Internet: http://www.yaskawa.com

**YASKAWA ELETRICO DO BRASIL LTDA.** Avenida Fagundes Filho, 620 Sao Paulo-SP CEP 04304-000, Brazil Phone 55-11-3585-1100 Fax 55-11-5581-8795

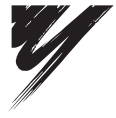

YASKAWA ELECTRIC AMERICA, INC.

**YASKAWA** 

In the event that the end user of this product is to be the military and said product is to be employed in any weapons systems or the manufacture thereof, the export will fall under the relevant regulations as stipulated in the Foreign Exchange and Foreign Trade Regulations. Therefore, be sure<br>to follow all procedures and submit all relevant documentation according Specifications are subject to change without notice for ongoing product modifications and improvements.

© 2009 YASKAWA ELECTRIC AMERICA INC. All rights reserved.

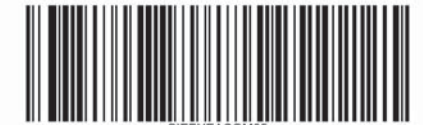

Published in U.S.A. October 2009 09-8  $\Diamond$ MANUAL NO. SIEP YEACOM 05A 09-08-1